#### https://www.halvorsen.blog

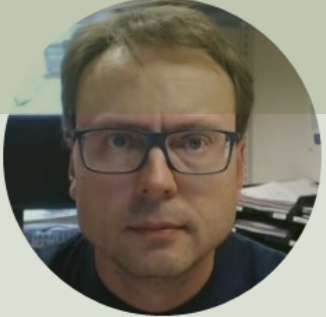

# Raspberry Pi GPIO with Python

#### Hans-Petter Halvorsen

#### Free Textbook with lots of Practical Examp

#### **Python for Software** Development

**Hans-Petter Halvorsen** 

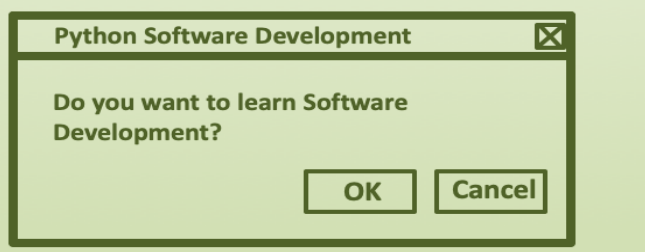

https://www.halvorsen.blog

https://www.halvorsen.blog/documents/programming

#### [Additional Python Resources](https://www.halvorsen.blog/documents/programming/python/)

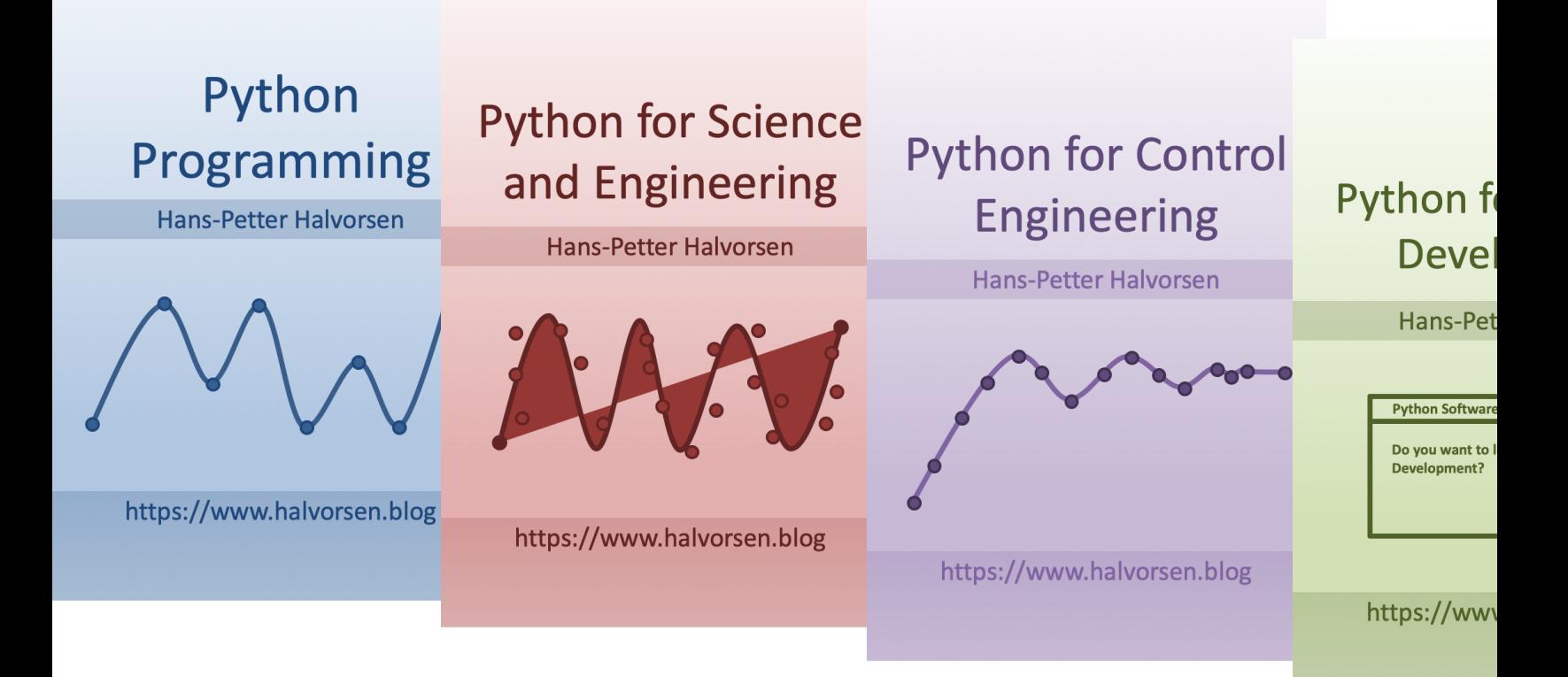

https://www.halvorsen.blog/documents/programming

# Contents

- Overview of GPIO
- LED
- PWM
- Push Button/Switch
- ADC (Analog to Digital Converter)
- TMP36
- ThingSpeak (Save Data to a Cloud Servic

### Raspberry Pi

GPIO Pins

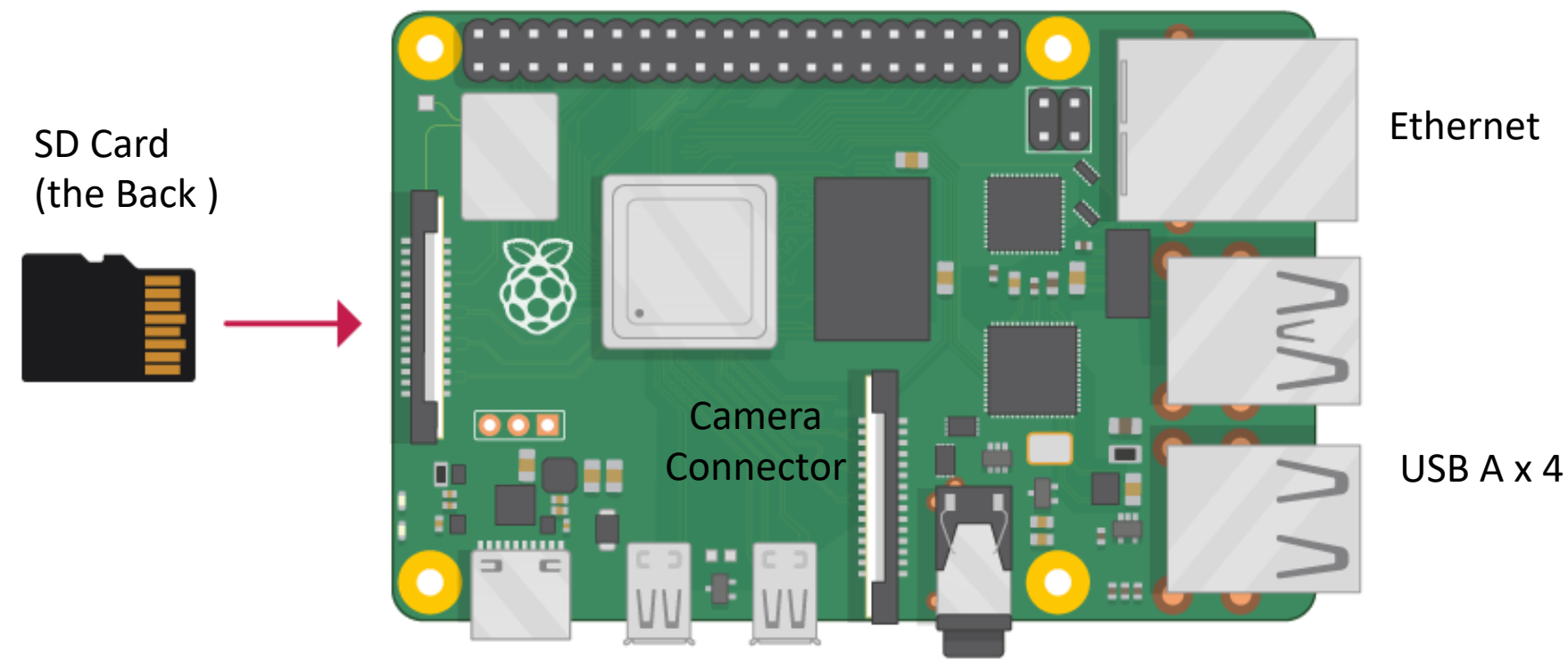

Power Supply (USB C) micro HDMI x 2

#### https://www.halvorsen.blog

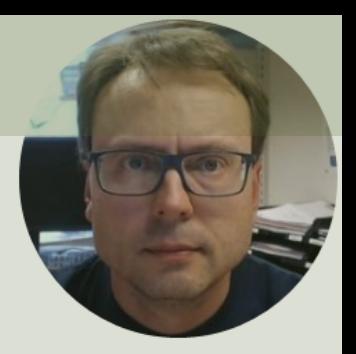

# Raspberry PI GPIO

Hans-Petter Halvorsen

#### GPIO

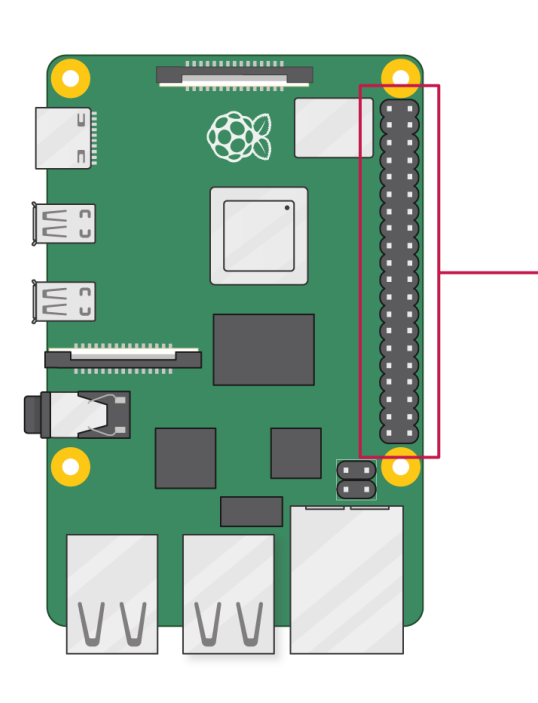

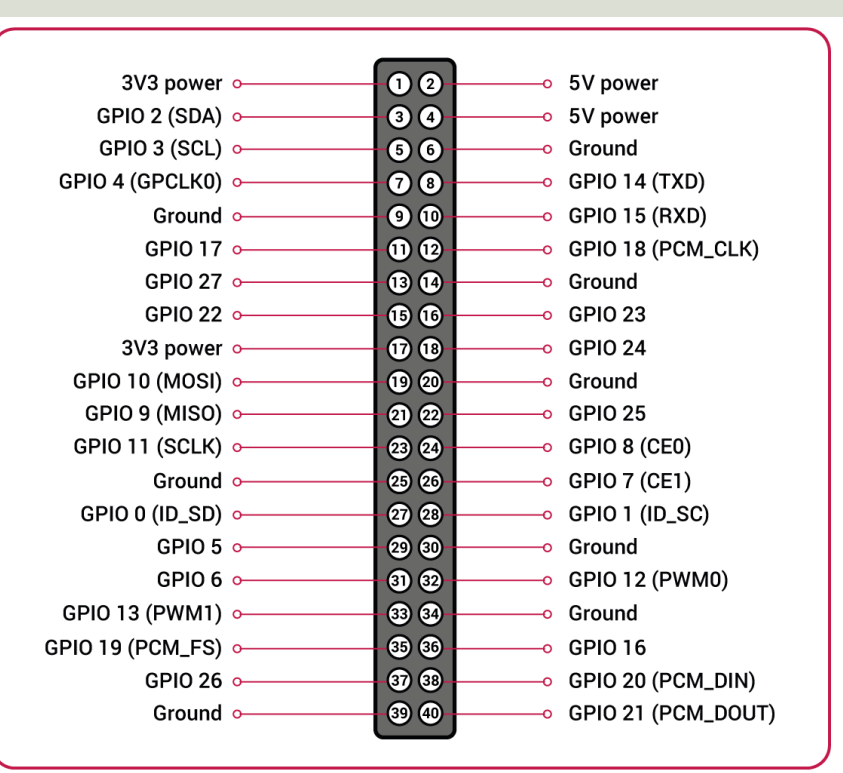

A powerful feature of the Raspberry Pi is the GPIO (general-purpose input/output) pins. The Raspberry Pi has a 40-pin GPIO header as seen in the image

### GPIO Features

The GPIO pins are Digital Pins which are either True (+3.3V) or False (0V). These can be used to turn on/off LEDs, etc.

The Digital Pins can be either Output or Input. In addition, some of the pins also offer some other Features:

- PWM (Pulse Width Modulation) Digital Buses (for reading data from Sensors, etc.):
- SPI
- I2C

O<br>G<br>O

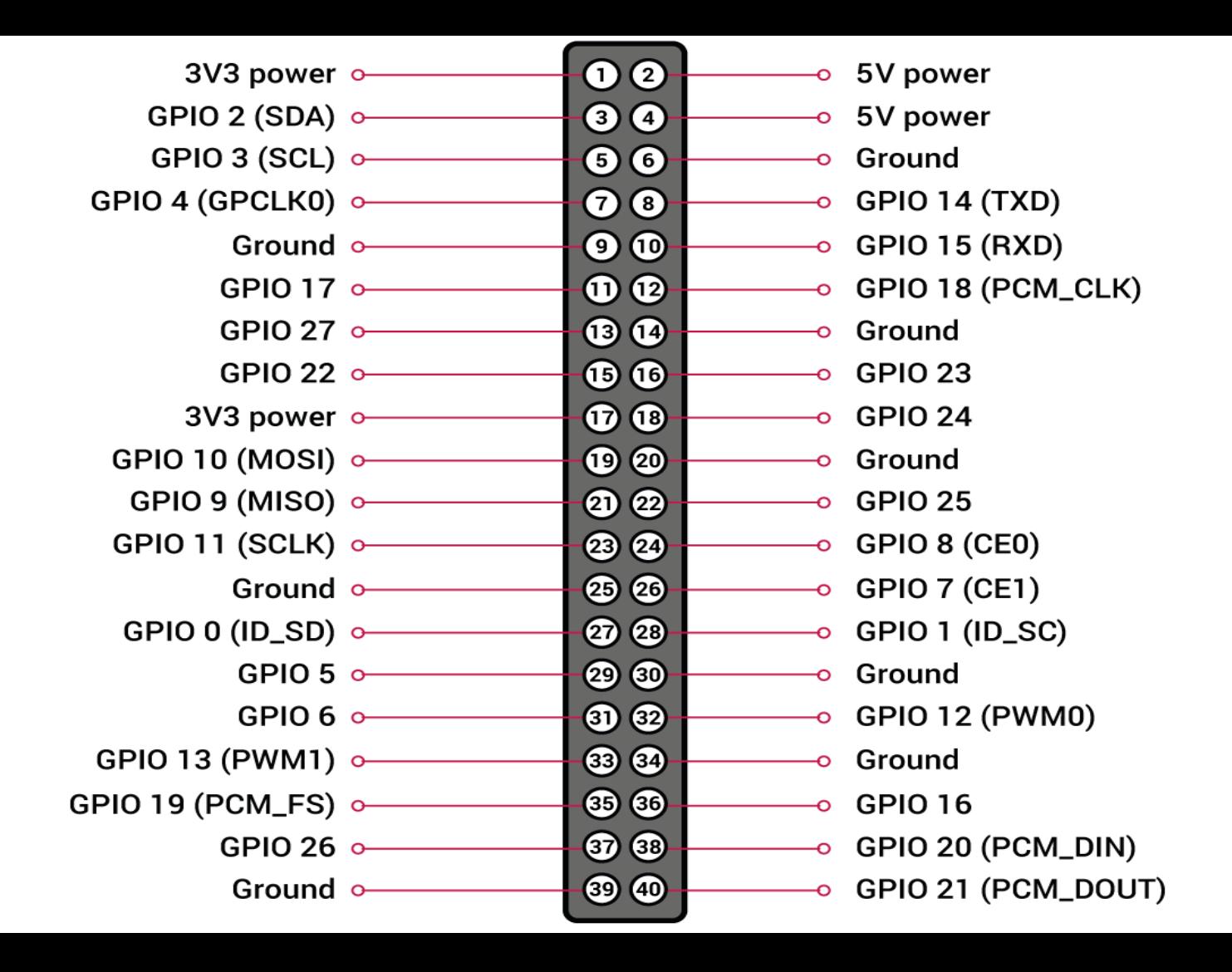

#### https://www.halvorsen.blog

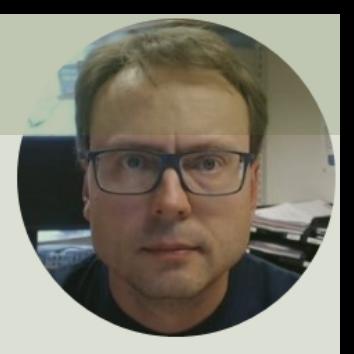

# GPIO with Python

Hans-Petter Halvorsen

# GPIO Zero

- The GPIO Zero Python Library can be used to communication with GPIO Pins
- The GPIO Zero Python Library comes preinstalled with Raspberry Pi OS (so no additional installation is nece

Resources:

- https://www.raspberrypi.org/documentation/usage ython/
- https://pypi.org/project/gpiozero/
- https://gpiozero.readthedocs.io/en/stable/
- https://gpiozero.readthedocs.io/en/stable/recipes.html

# RPi.GPIO

- Rpi.GPIO is a module controlling the GPIO pins on Raspberry Pi
- RPI.GPIO is a more "low-level" Python Library than GPIO Zero. Actually, GPIO Zero is using RPi.GPIO
- The RPi.GPIO Python Library comes preinstalled w the Raspberry Pi OS (so no additional installation necessary)

https://pypi.org/project/RPi.GPIO/

#### https://www.halvorsen.blog

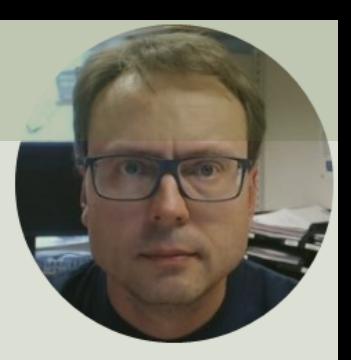

# LED

#### Hans-Petter Halvorsen

## Necessary Equipment

- Raspberry Pi
- Breadboard
- LED
- Resistor,  $R = 270\Omega$
- Wires (Jumper Wires)

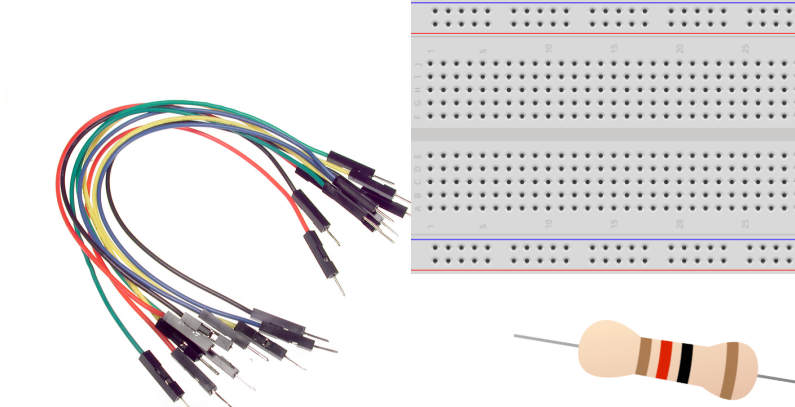

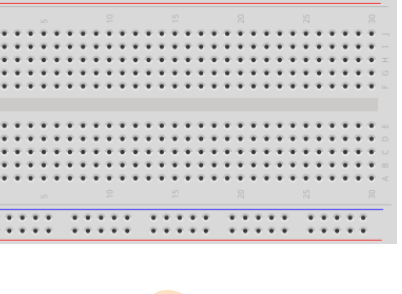

# Setup and Wiring

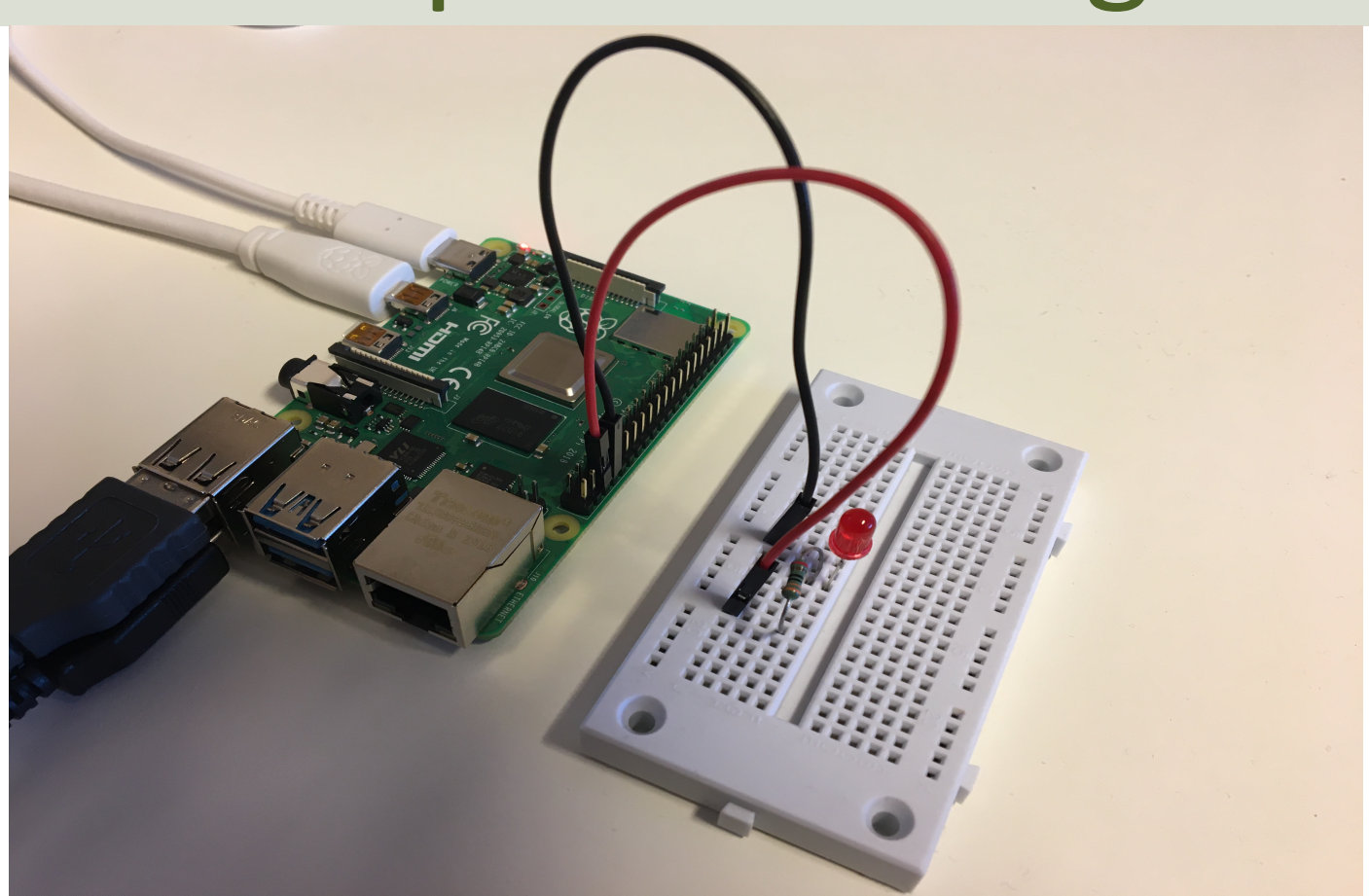

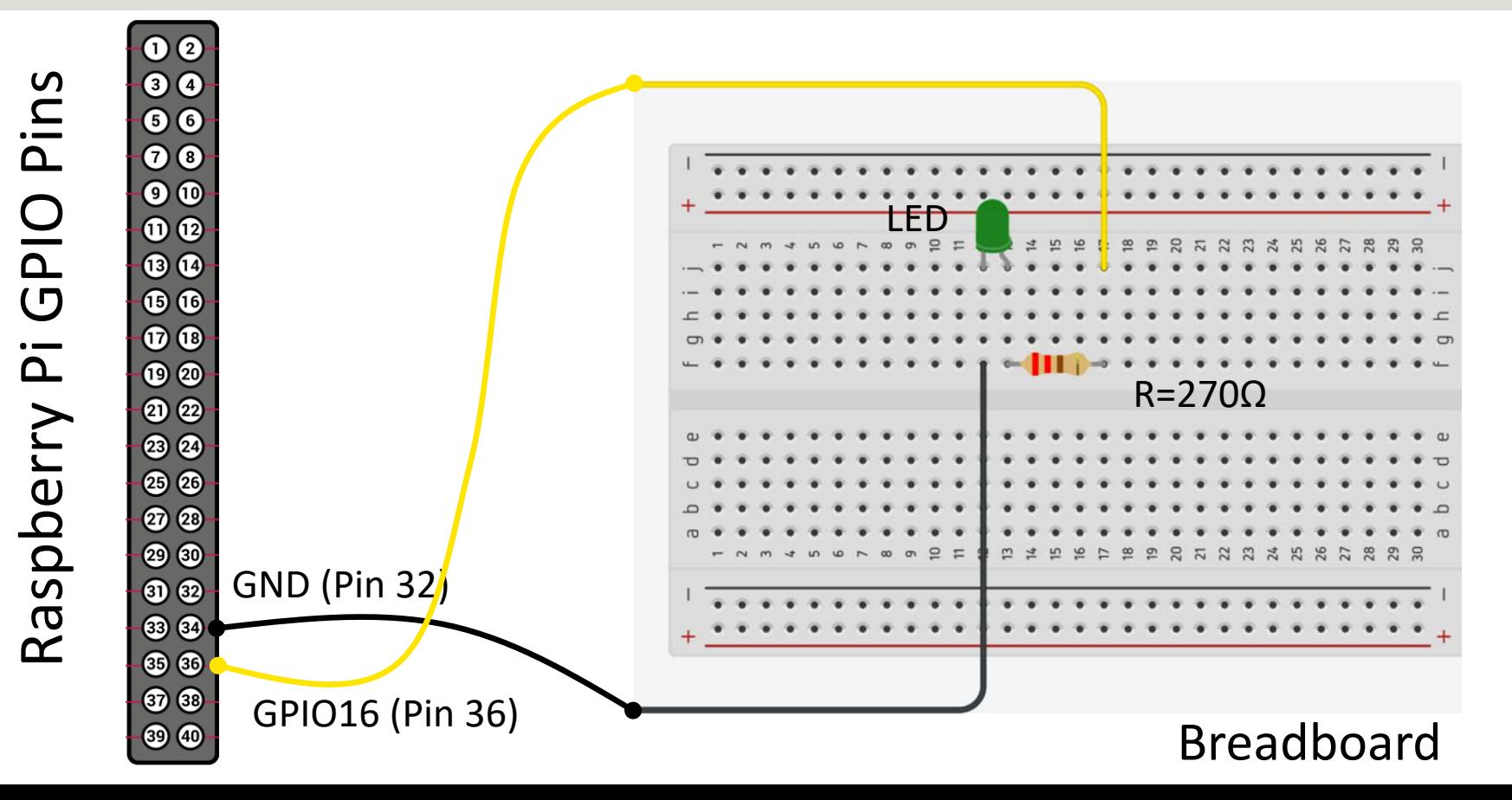

This Example "Runs for ever"

from gpiozero import from time import slee  $pin = 16$  $led = LED(pin)$ while True: led.on() sleep(1) led.off() sleep(1)

https://www.raspberrypi.org/documentation/usage/

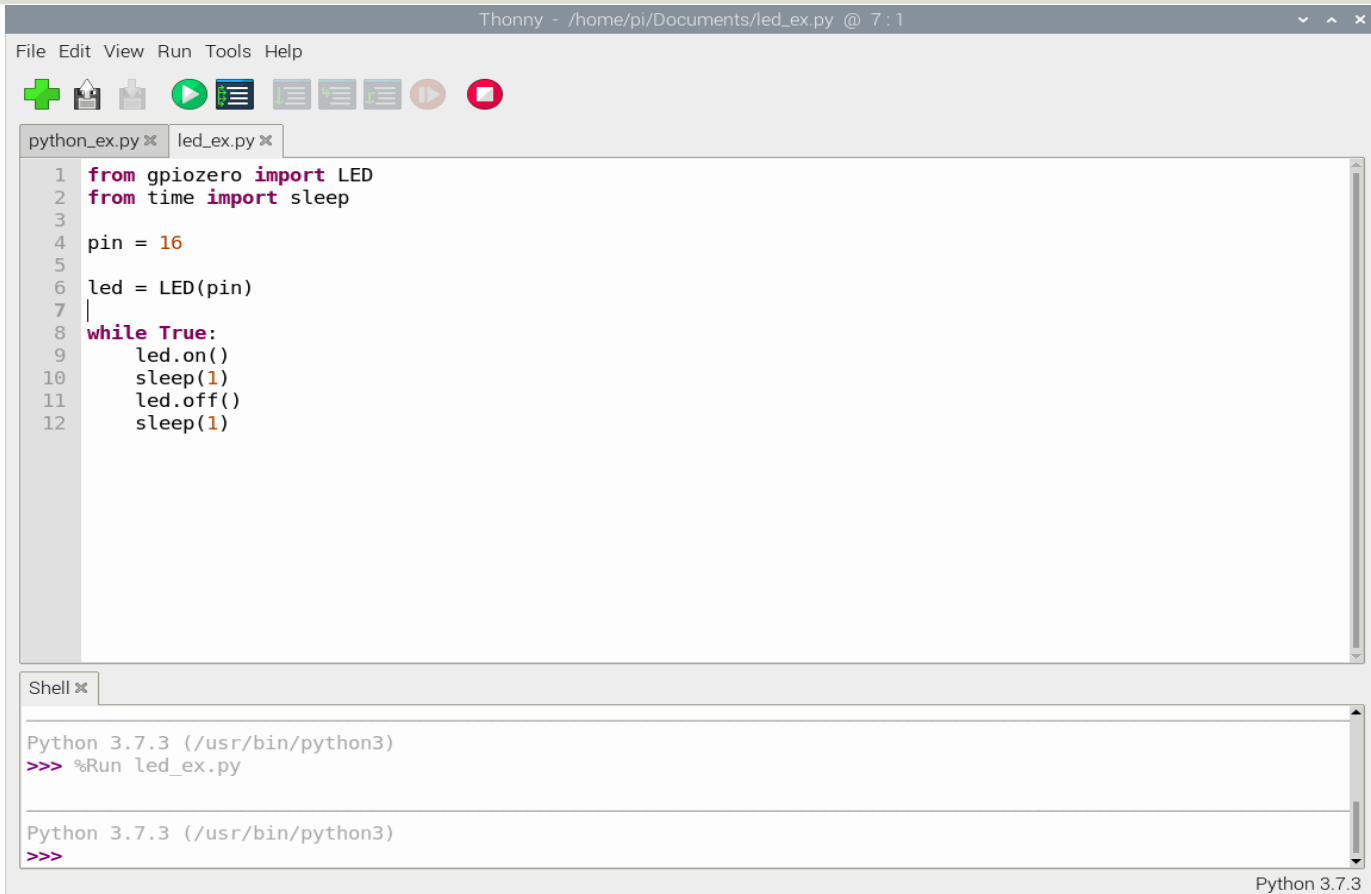

This example turns a LED on/off 10 times

from gpiozero import LED from time import sleep

```
pin = 16led = LED(pin)
```

```
N = 10for x in range(N):
    led.on()
    sleep(1)
    led.off()
    sleep(1)
```
#### https://www.halvorsen.blog

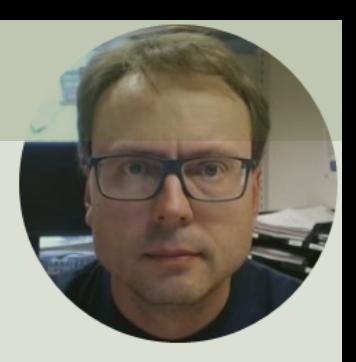

# PWM Pulse Width Modulation

Hans-Petter Halvorsen

#### PWM

PWM is a digital (i.e., square wave) signal that oscillates according to a given *frequency* and *duty cycle*.

The frequency (expressed in Hz) describes how often the output pulse repeats.

The period is the time each cycle takes and is the inverse of frequency.

The duty cycle (expressed as a percentage) describes the width of the pulse within that frequency window.

You can adjust the duty cycle to increase or decrease the average "on" time of the signal. The following diagram shows pulse trains at 0%, 25%, and 100% duty:

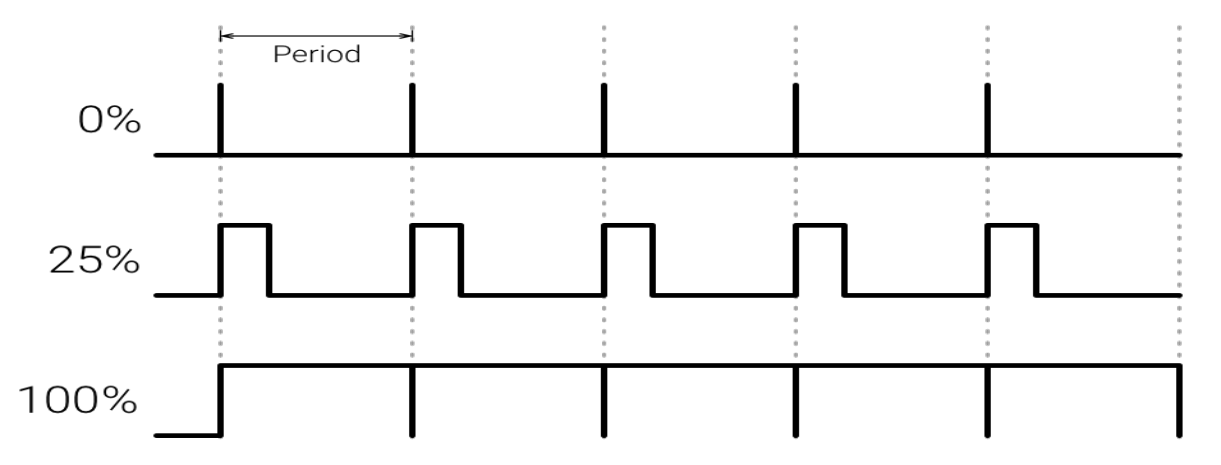

#### Controlling LED Brightness using F

- We've seen how to turn an LED on and off, but how we control its brightness levels?
- An LED's brightness is determined by controlling the amount of current flowing through it, but that req lot more hardware components.
- A simple trick we can do is to flash the LED faster to the eye can see!
- By controlling the amount of time the LED is on ver off, we can change its perceived brightness.
- This is known as *Pulse Width Modulation* (PWM).

#### Controlling LED Brightness using F

Below we see how we can use PWM to control the brightness

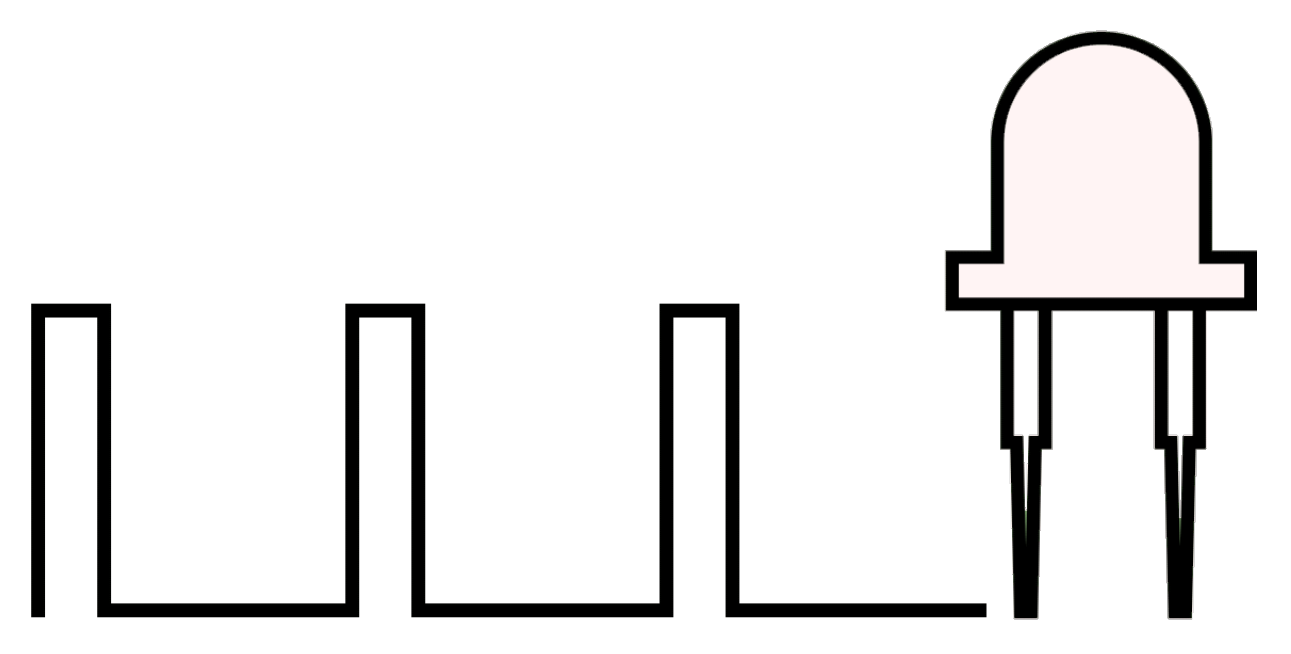

https://www.electronicwings.com/raspberry-pi/raspberry-pi-pwm-generation-using

## PWM as "Analog Out"

The Raspberry Pi has no real Analog Out pins, but we can use a PWM pin.

PWM can be used to control brightness of a LED, control the speed of a Fan, control a DC Motor, etc.

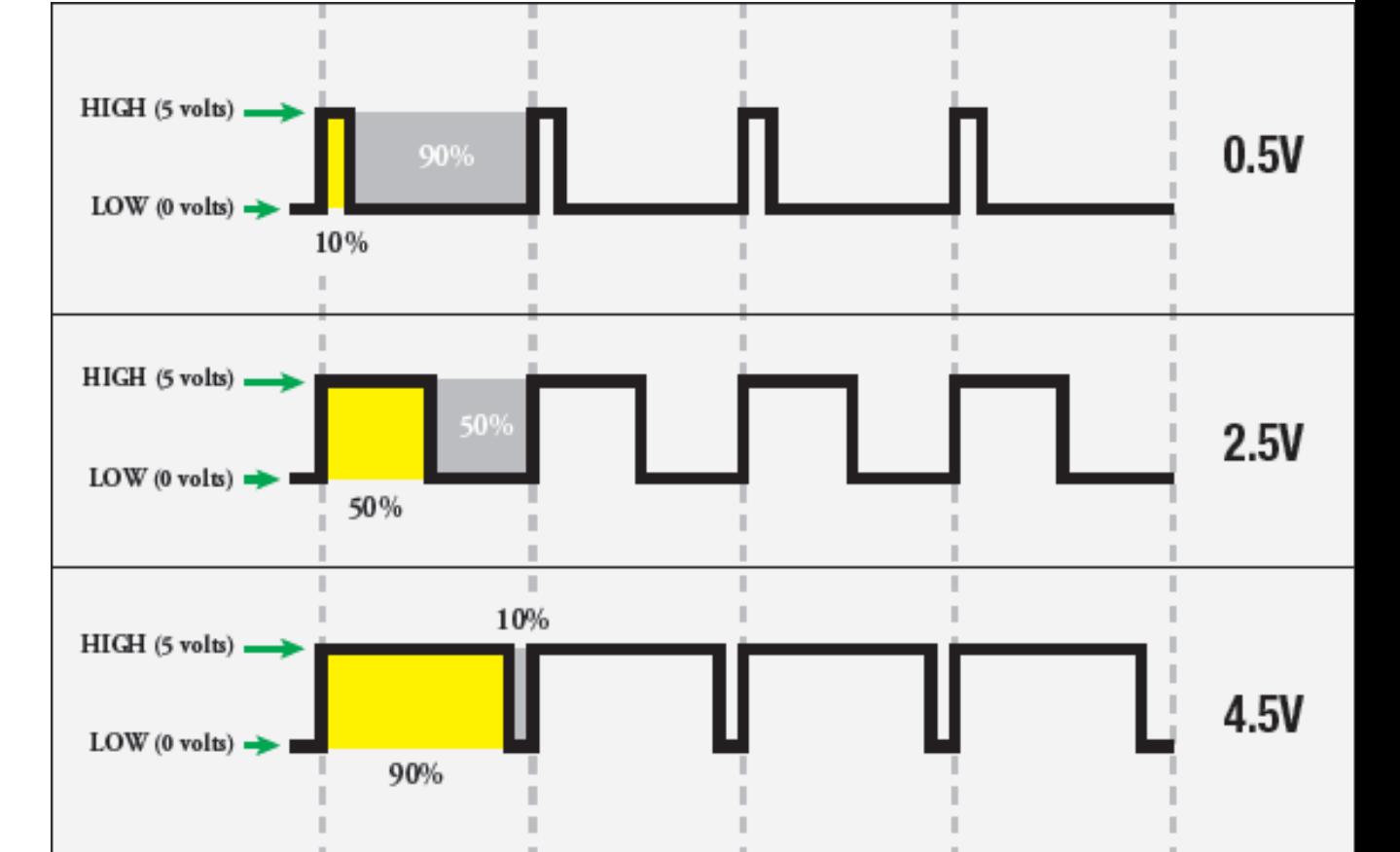

PWM

```
GPIO Zero from time import sleep
                        import numpy as np
                        from gpiozero import PWMLED
                        pin = 23led = PWMLED(pin)
                        start = 0stop = 1step = 0.1level = np.arange(start, stop, step)
                        for x in level:
                            led.value = xsleep(1)
                        led.off()
```
### RPi.GPIO

#### PWM

import time **import RPi.GPIO as GPIO**

# Pin definitions led  $pin = 23$ 

# Use "GPIO" pin numbering GPIO.setmode(GPIO.BCM)

# Set LED pin as output GPIO.setup(led\_pin, GPIO.OUT)

```
# Initialize pwm object with 50 Hz and 0% duty cycle
pwm = GPIO.PWM(led_pin, 50)
pwm.start(0)
```

```
pwm.ChangeDutyCycle(10)
time.sleep(2)
pwm.ChangeDutyCycle(50)
time.sleep(2)
pwm.ChangeDutyCycle(90)
time.sleep(2)
```
# Stop, cleanup, and exit pwm.stop() GPIO.cleanup()

#### https://www.halvorsen.blog

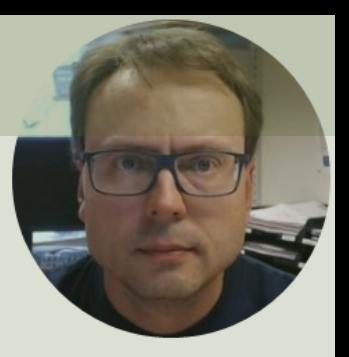

# Push Button

#### Hans-Petter Halvorsen

## Necessary Equipment

 $\left[\begin{array}{c} \bullet \end{array}\right]$ 

- Raspberry Pi
- Breadboard
- Push Button
- LED
- Resistors,  $R = 270\Omega$ ,  $R = 10k\Omega$
- Wires (Jumper Wires)

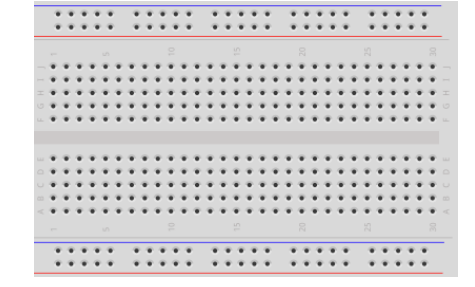

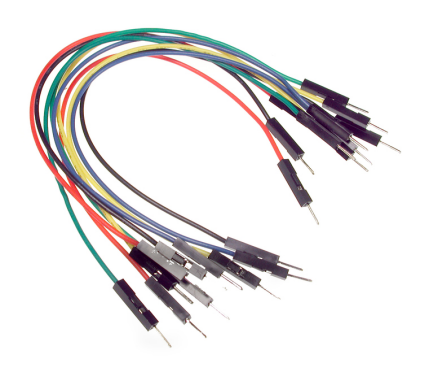

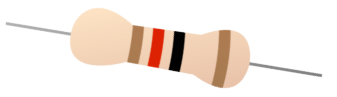

### Setup and Wiring

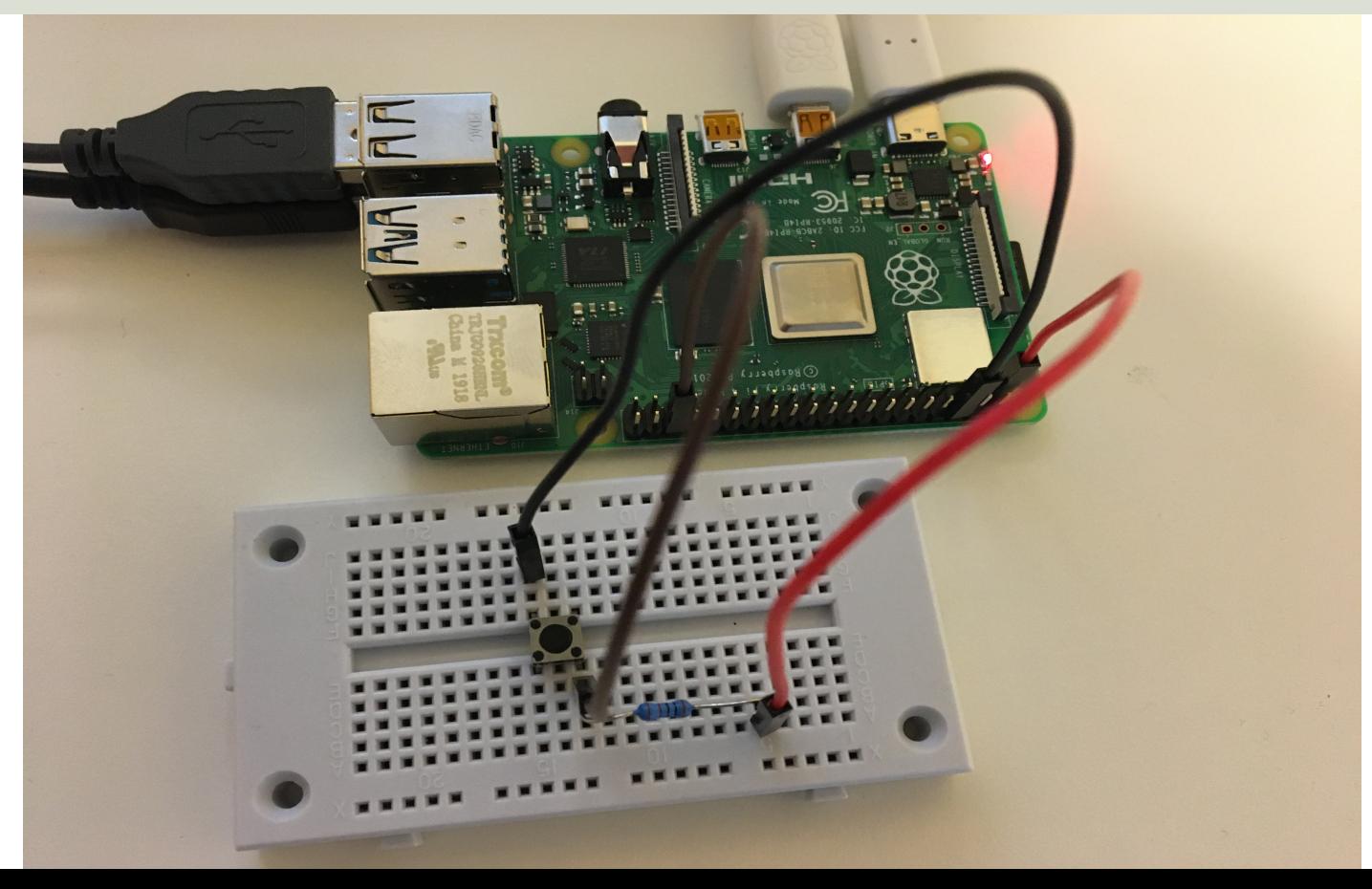

## Push Button/Switch

- Pushbuttons or switches connect two points in a circuit when you press them.
- You can use it to turn on a Light when holding down the button, etc.

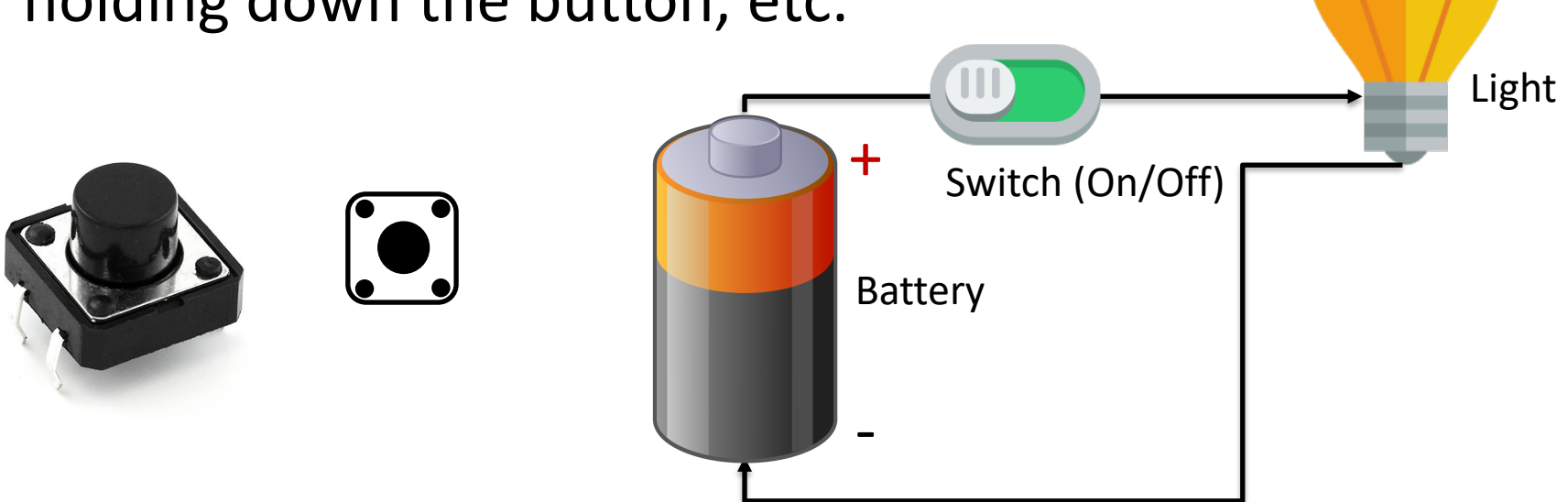

#### Button Setup

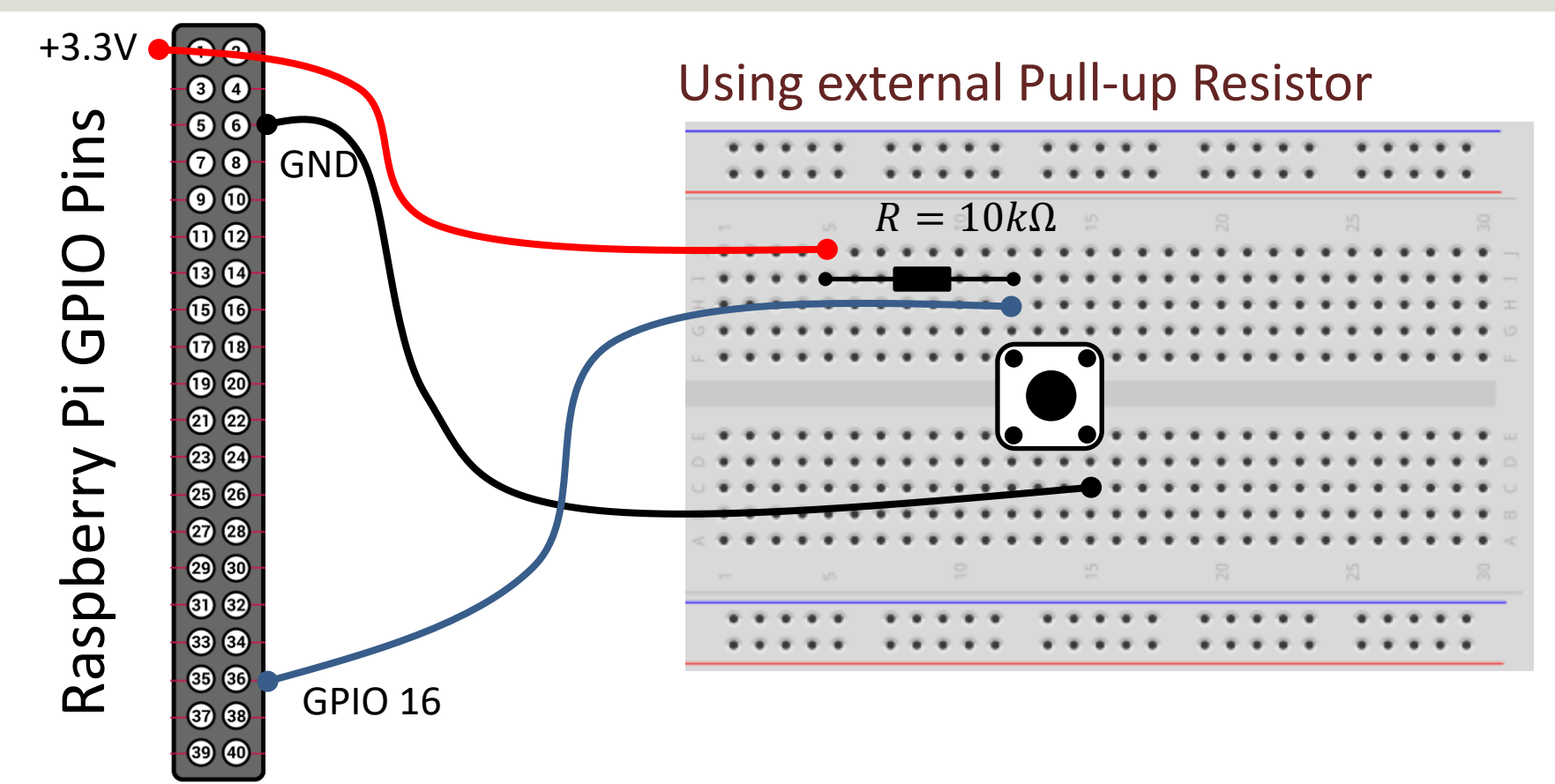

# Pull-up Resistor

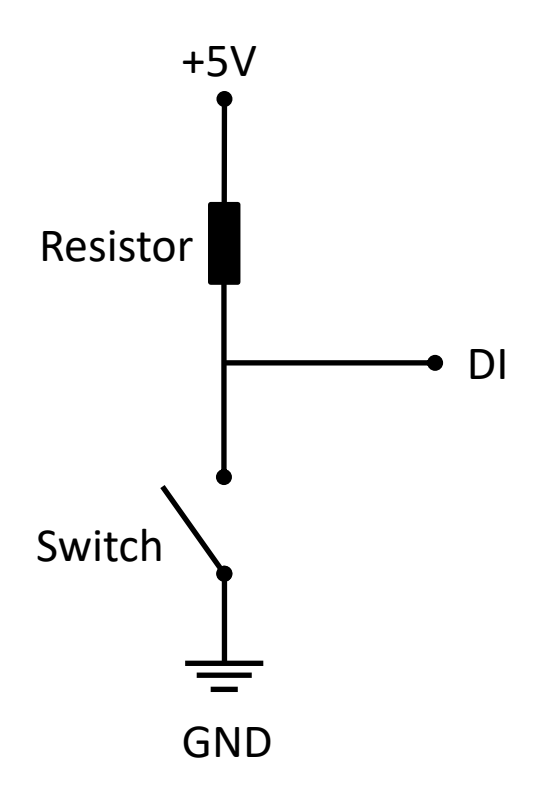

- When the pushbutton is open (unpressed) there is a connection between 3.3/5V and the DI pin.
- This means the default state is **True** (High).
- When the button is closed (pressed), the state goes to **False** (Low).

#### Pull-up Resistor

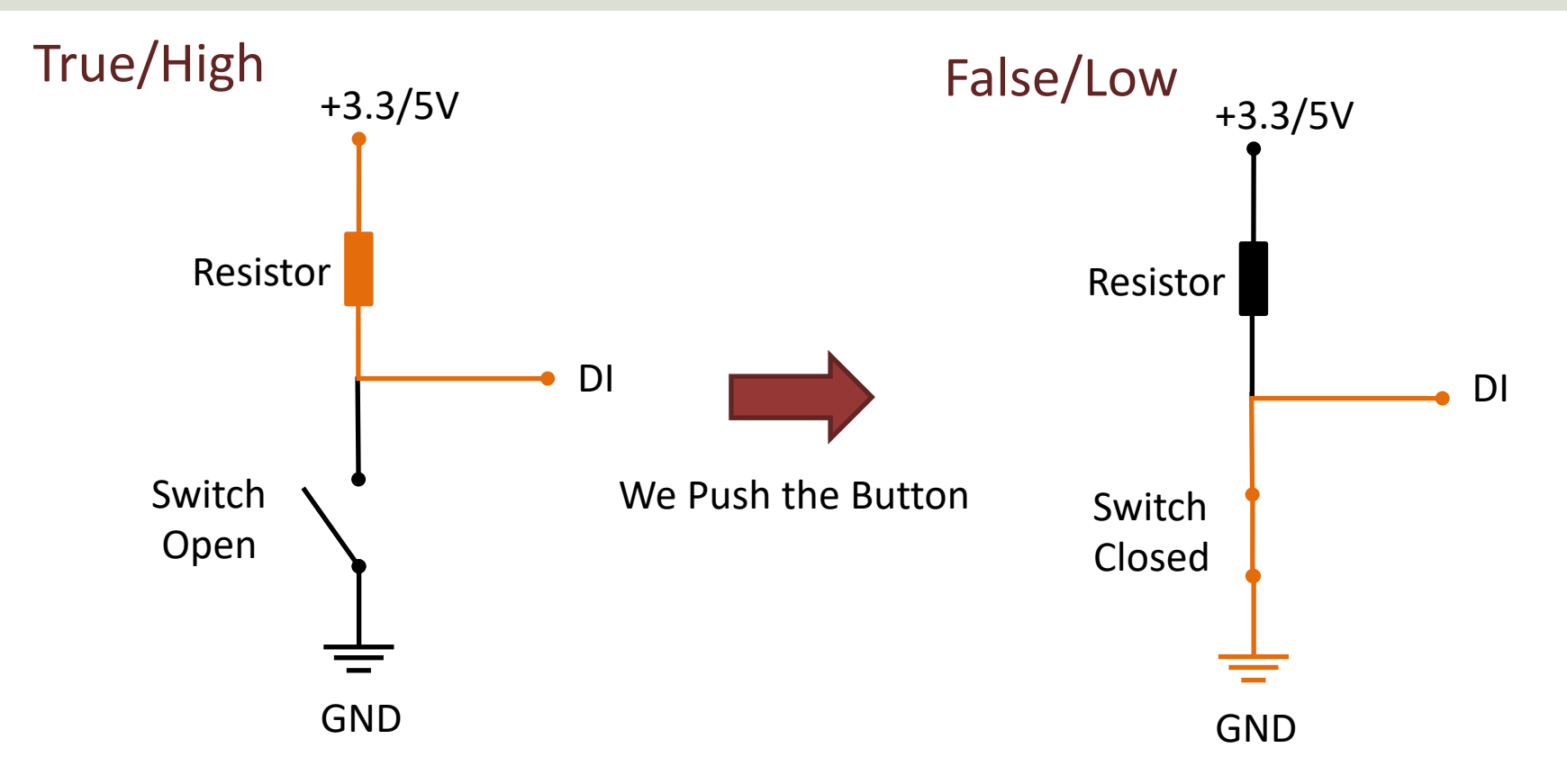

# Pull-down/Pull-up Resistor

Why do we need a pull-up or pull-down resistor in the circuit?

- If you disconnect the digital I/O pin from everything, it will behave in an irregular way.
- This is because the input is "floating" that is, it will randomly return either HIGH or LOW.
- That's why you need a pull-up or pull-down resistor in the circuit.

#### B[utton Example](https://www.raspberrypi.org/documentation/usage/gpio/python/)

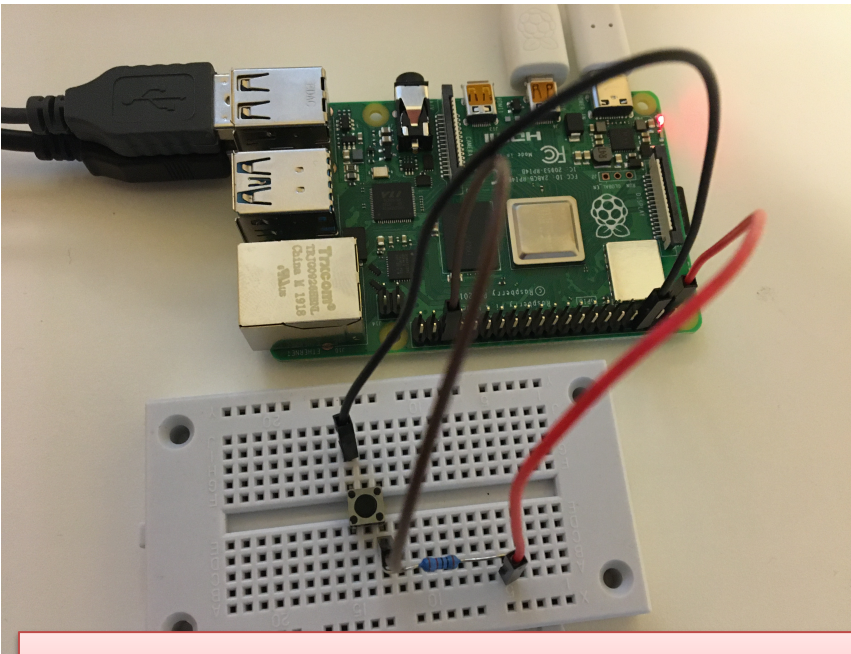

In GPIO Zero, the default configuration for a button is pull-up

from gpiozero import from time import sle  $pin = 16$  $b$ utton = Button(pin)

```
while True:
    if button.is pre
        print ("Press
    else:
        print ("Relea
    sleep(1)
```
https://www.raspberrypi.org/documentation/usage/

#### Button Example

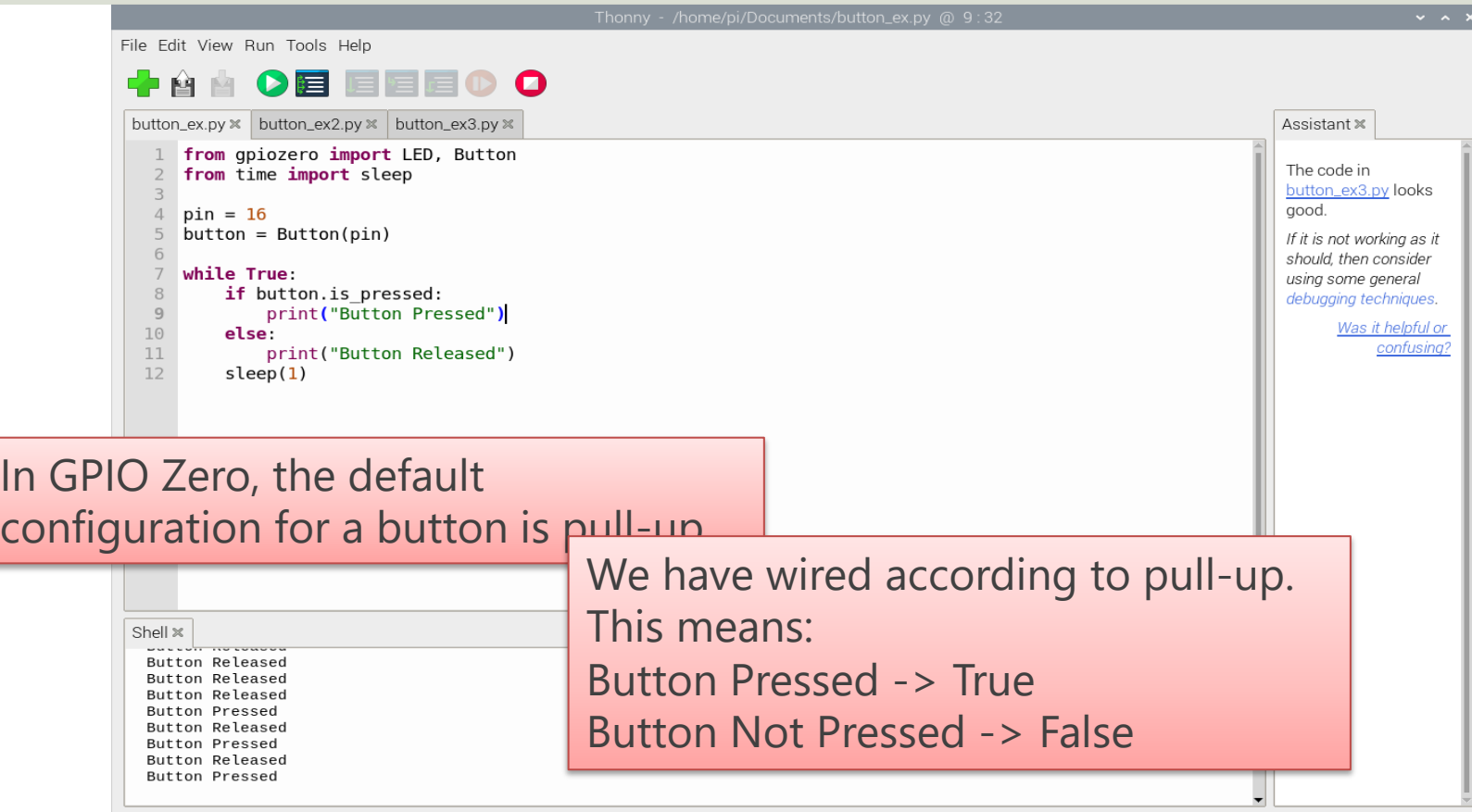

### Button Ex.2 Insport time

Here is the **RPi.GPIO** Python Library used

In RPi.GPIO, the default configuration for a button is pull-down

We have wired according to pull-up. This means:

Button Pressed -> False

Button Not Pressed -> True

```
import RPi.GPIO as GPIO
```

```
# Pins definitions
btn pin = 16
```

```
# Set up pins
GPIO.setmode(GPIO.BCM)
GPIO.setup(btn_pin, GPIO.IN)
```

```
# If button is pushed, light up LED
try:
   while True:
        if GPIO.input(btn_pin):
            print("Button Released")
       else:
            print("Button Pressed")
        time.sleep(1)
# When you press ctrl+c, this will be called
```

```
finally:
   GPIO.cleanup()
```
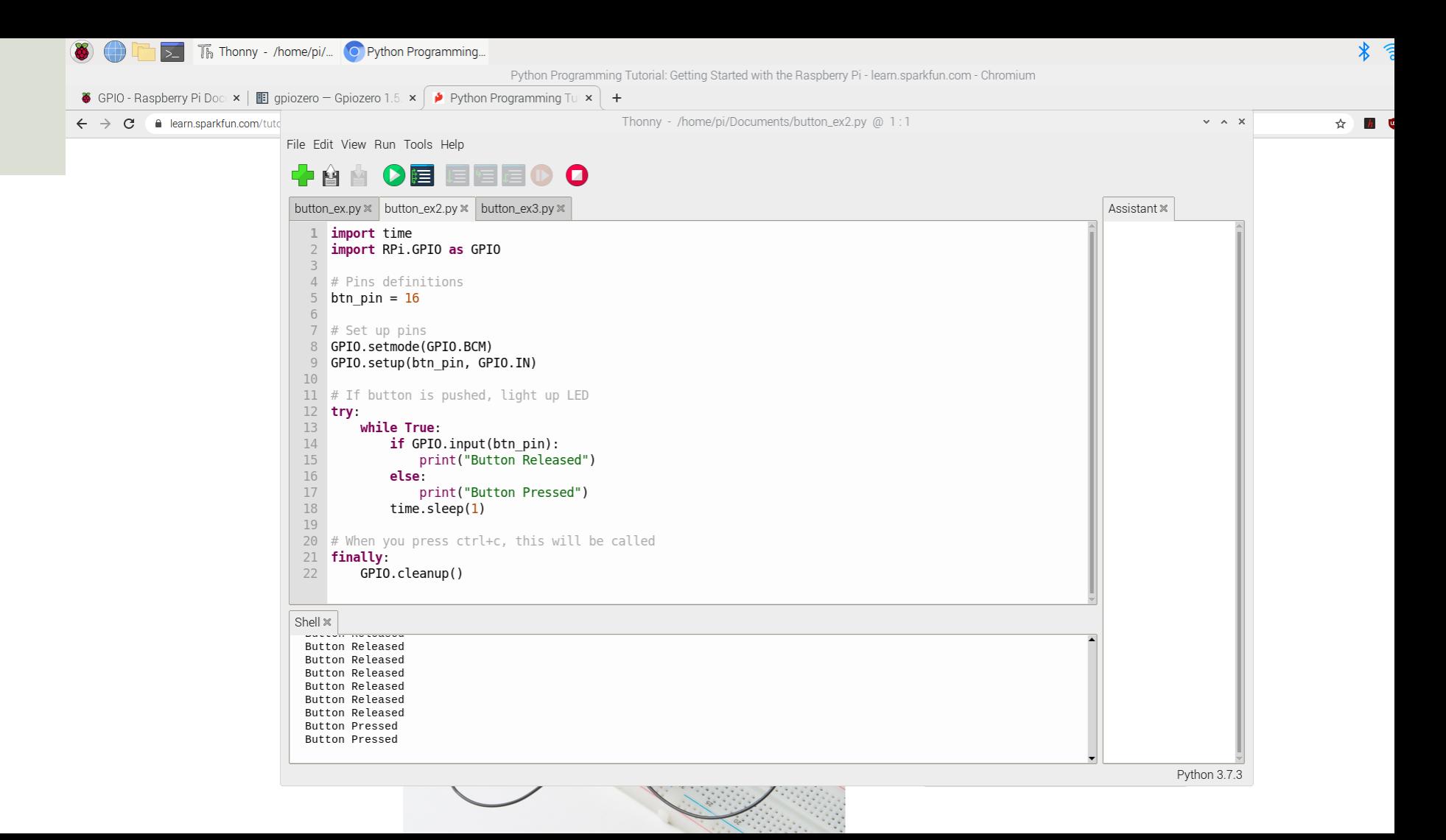

### Button Ex.3

import time import RPi.GPIO as GPIO

```
# Pins definitions
btn pin = 16
```

```
# Set up pins
GPIO.setmode(GPIO.BCM)
GPIO.setup(btn_pin, GPIO.IN)
```

```
N = 10# If button is pushed, light up LED
try:
    for x in range(N):
        if GPIO.input(btn_pin):
            print("Button Released")
        else:
            print("Button Pressed")
        time.sleep(1)
# When you press ctrl+c, this will be 
called
finally:
    GPIO.cleanup()
```
#### Button Example3

File Edit View Run Tools Help **+ 4 4 0 8 8 8 8 0 0** button\_ex.py  $\times$  but Run current script  $n$ \_ex3.py  $\times$ Assistant × import time import RPi.GPIO as GPIO The code in  $\overline{2}$ 3 button\_ex3.pv looks good. # Pins definitions  $\Delta$ 5 btn  $pin = 16$ If it is not working as it 6 should, then consider  $7$  # Set up pins usina some general 8 GPIO.setmode(GPIO.BCM) debugging techniques. GPIO.setup(btn pin, GPIO.IN) 9 Was it helpful or  $10$ confusing?  $11 N = 10$  $12$  $\#$  If button is pushed, light up LED 13 14 try: 15 for  $x \in \text{in range}(N)$ :  $if$  GPIO.input(btn pin): 16 print("Button Released") 17 18  $Also:$  $19$ print("Button Pressed")  $time.sleep(1)$  $20$ 21  $\#$  When you press ctrl+c, this will be called  $22$ 23 finally: GPIO.cleanup() 24 Shell  $\times$ 

**DULLUIL PIESSEU** Button Released **Button Pressed Button Pressed Button Pressed Button Pressed** Button Released

#### Pull-down Resistor

We could also have wired according to a "Pull-down" Resistor

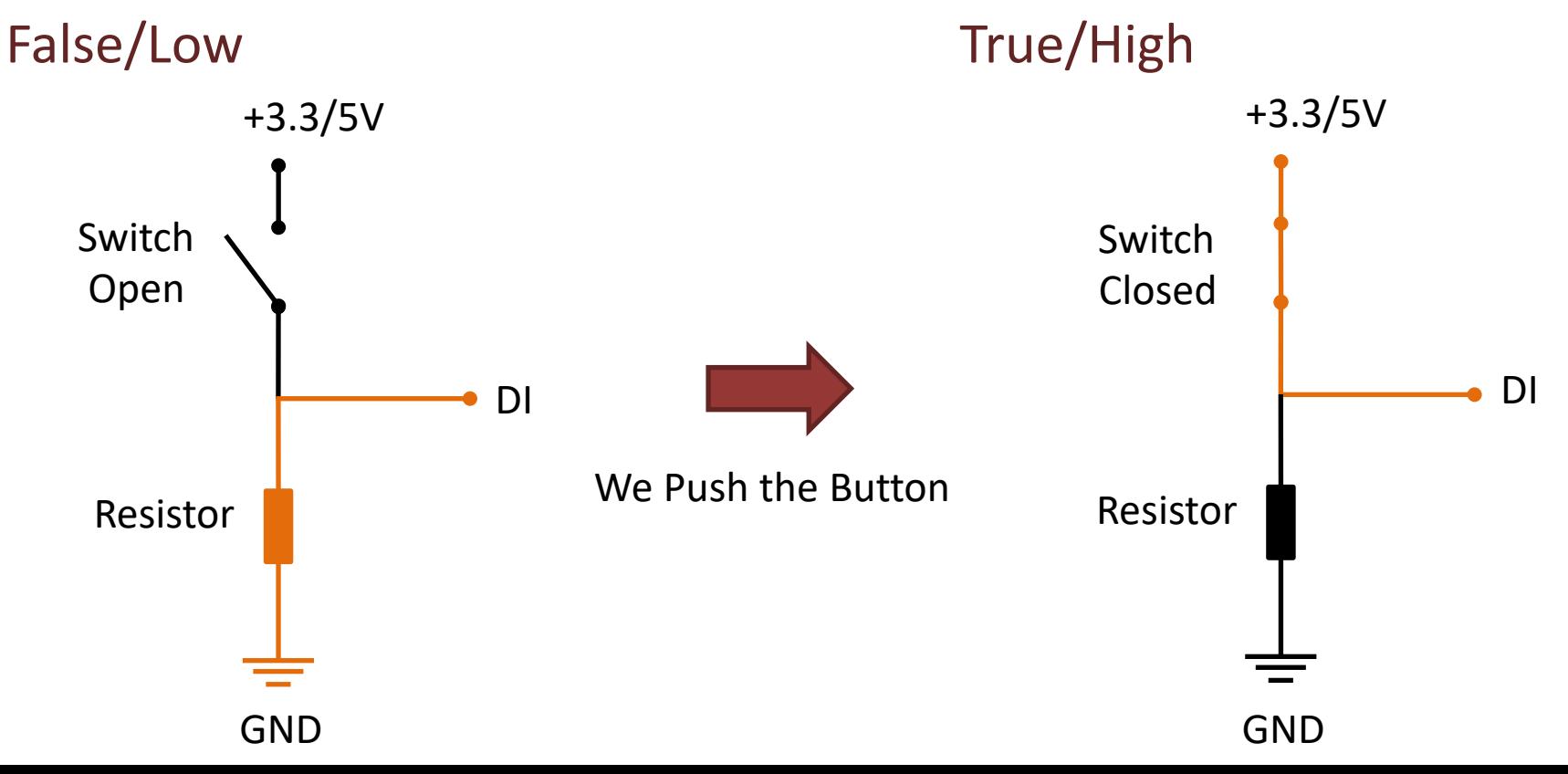

#### Button + LED Example

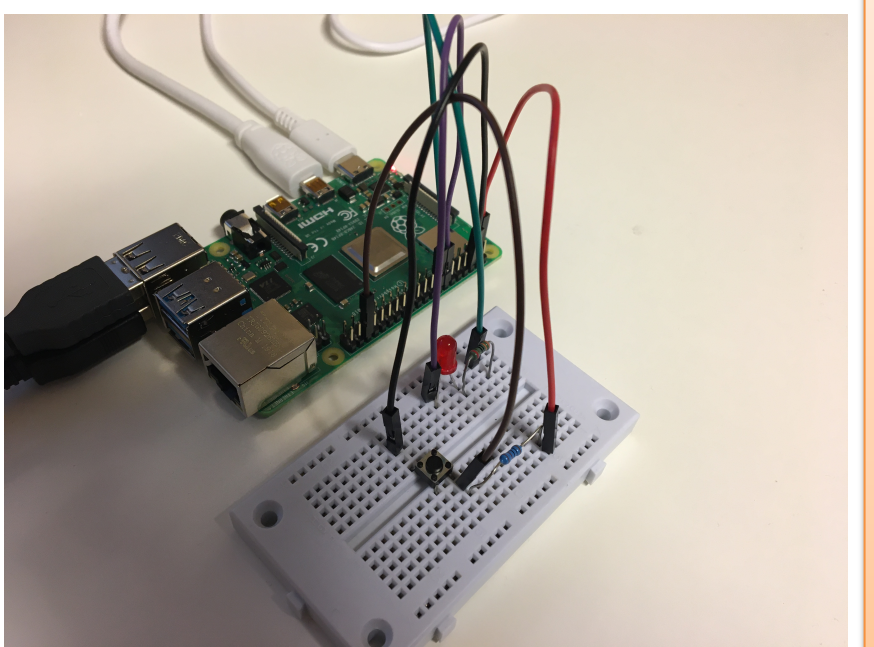

**from gpiozero import LED, Button** from time import sleep

pin btn =  $16$  $b$ utton = Button(pin btn) pin  $led = 23$  $led = LED(pinled)$ 

```
while True:
    if button.is_pressed:
        led.on()
    else:
        led.off()
    sleep(1)
```
#### Button + LED Example

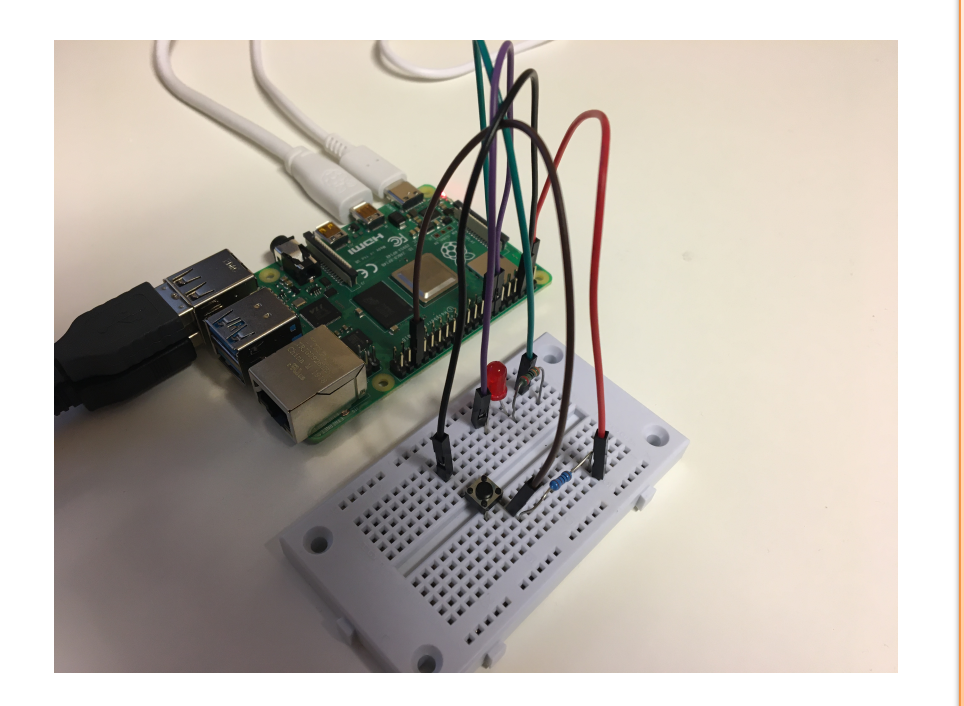

import time **import RPi.GPIO as GPIO**

# Pin definitions led  $pin = 23$ btn  $pin = 16$ 

# Suppress warnings GPIO.setwarnings(False)

# Use "GPIO" pin numbering GPIO.setmode(GPIO.BCM) # Set Button pin as input GPIO.setup(btn\_pin, GPIO.IN) # Set LED pin as output GPIO.setup(led\_pin, GPIO.OUT)

```
# Blink forever
while True:
   if GPIO.input(btn_pin):
        GPIO.output(led_pin, GPIO.LOW) # Turn LED off
    else:
       GPIO.output(led_pin, GPIO.HIGH) # Turn LED on
```
#### https://www.halvorsen.blog

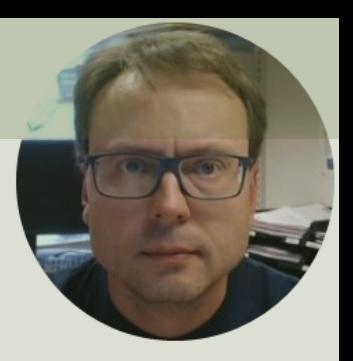

# SPI

#### Serial Peripheral Interface (SPI)

#### Hans-Petter Halvorsen

# SPI

- Serial Peripheral Interface (SPI)
- SPI is an interface to communicate different types of electronic components like Sensors, Analog to Digital Convert (ADC), etc. that supports the SPI interface
- Thousands of different Components Sensors supports the SPI interface<br>https://www.raspberrypi.org/documentation/hardware/rasp

#### Access SPI on Raspberry Pi

#### You need to Enable SPI on the Raspberry Pi

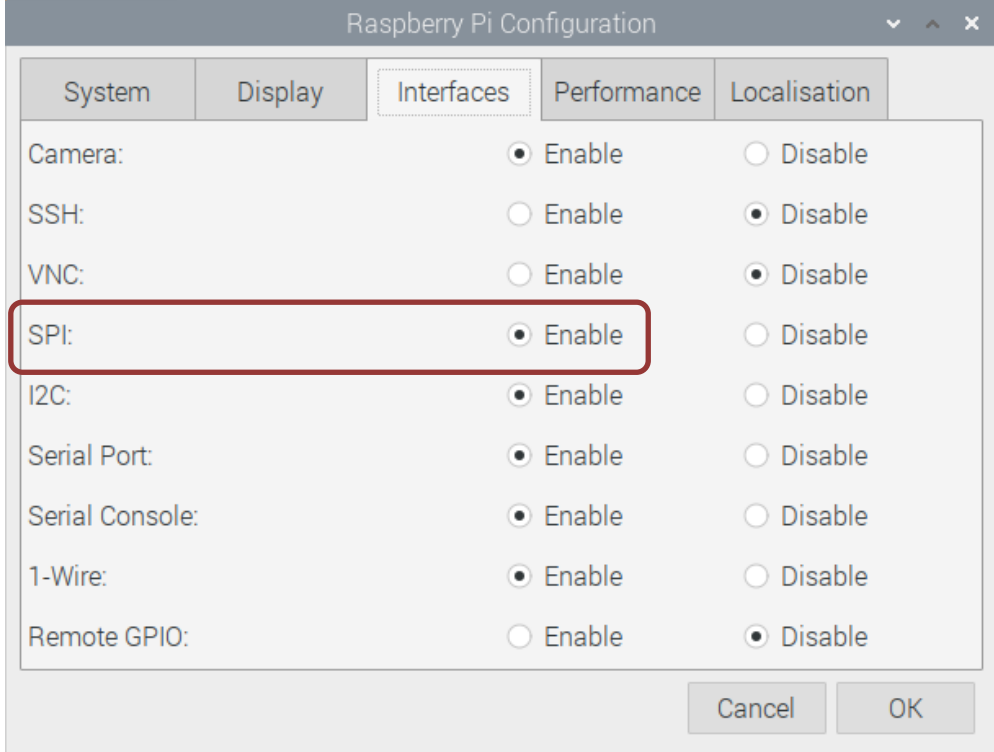

#### SPI Interface

SPI devices communicate in full duplex mode using a master-slave architecture with a single master

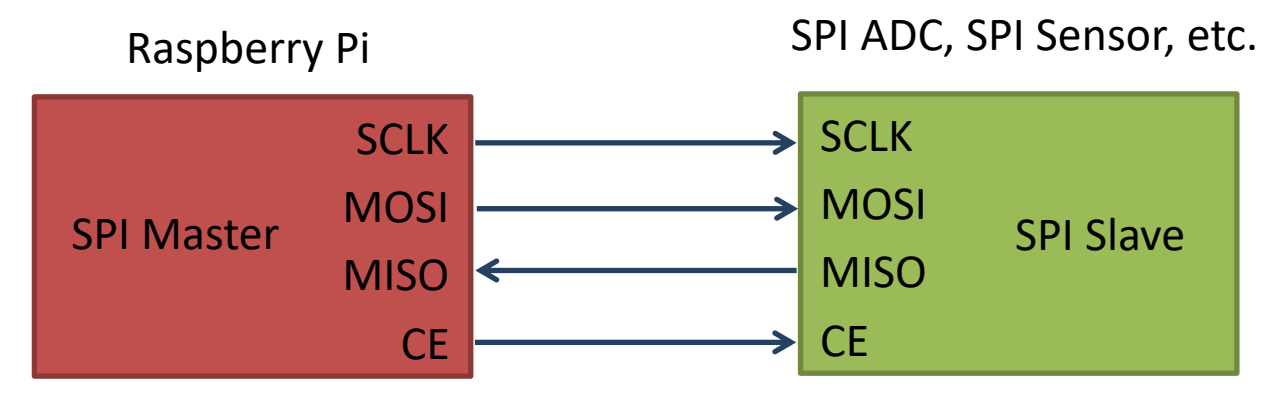

The SPI bus specifies four logic signals:

- **SCLK**: Serial Clock (output from master)
- **MOSI**: Master Out Slave In (data output from master)
- **MISO**: Master In Slave Out (data output from slave)
- **CE** (often also called SS Slave Select): Chip Select (often active low, output from master)

## SPI Wiring on Raspberry Pi

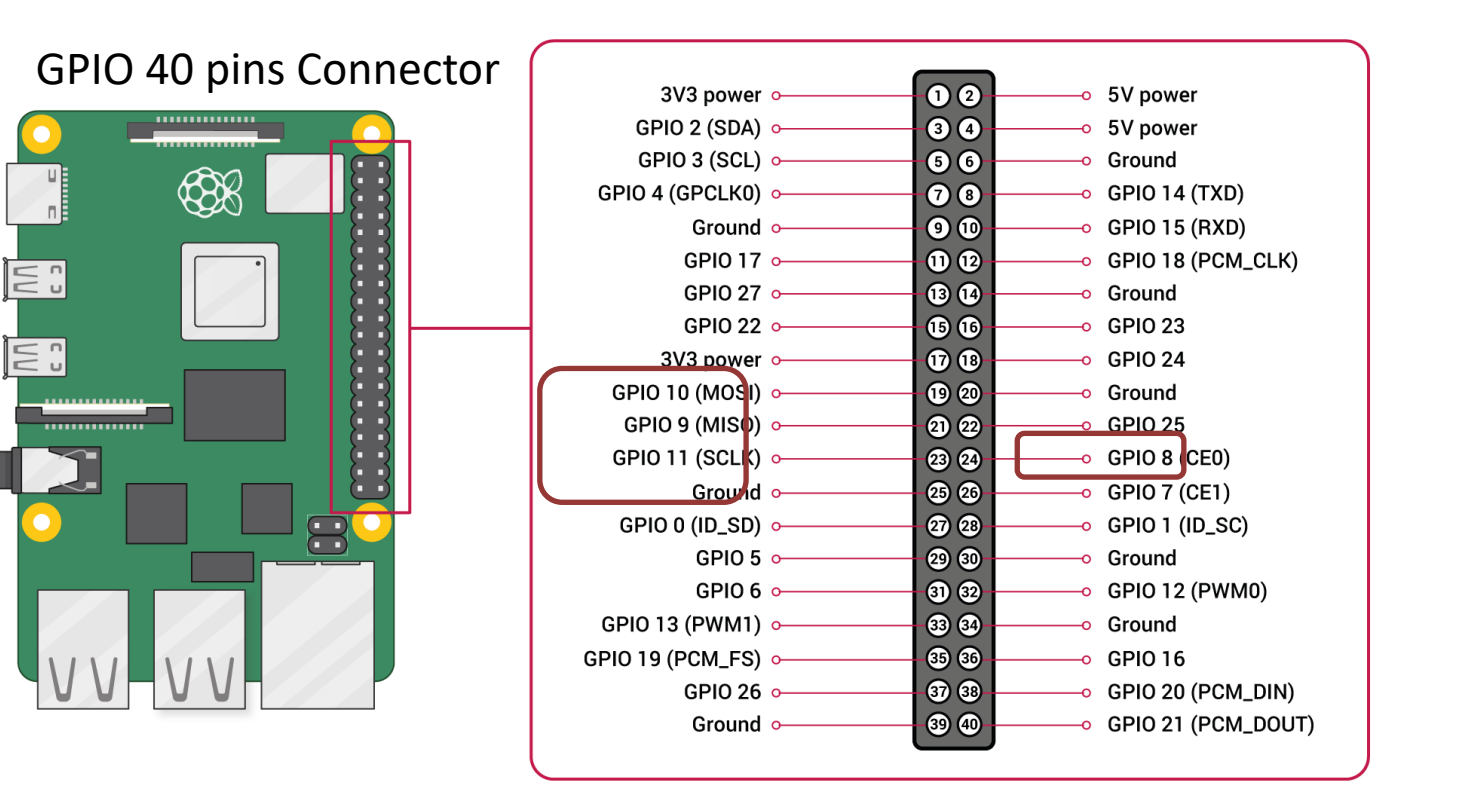

#### https://www.halvorsen.blog

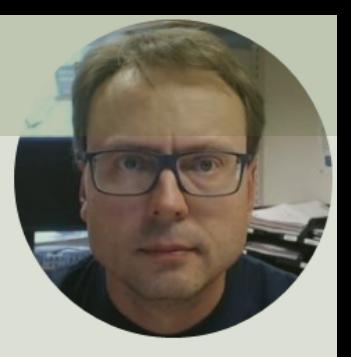

# ADC Analog to Digital Converter

Hans-Petter Halvorsen

# ADC

- The Raspberry Pi has only Digital pins on t GPIO connector
- If you want to use an Analog electric component or an Analog Sensor together Raspberry Pi, you need to connect it throu an external ADC chip
- ADC Analog to Digital Converter

https://en.wikipedia.org/wiki/Analog-to-digital

# MCP3002 ADC chip

The MCP3002 is a 10-bit analog to digital converter with 2 channels (0-1).

The MCP3002 uses a

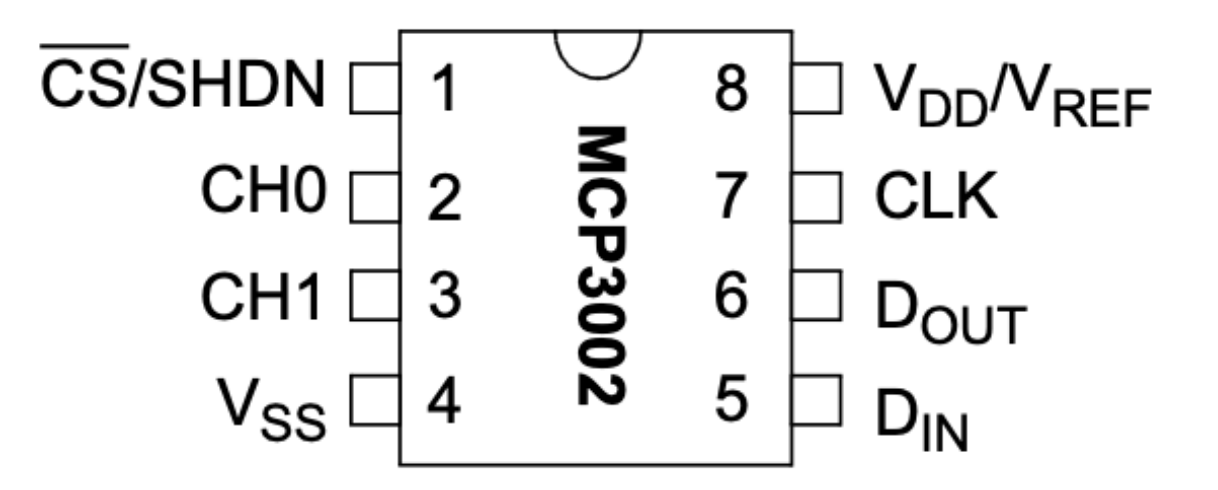

http://ww1.microchip.com/downloads/en/DeviceDoc/21294E.pdf

https://learn.sparkfun.com/tutorials/python-programming-tutorial-getting-start raspberry-pi/experiment-3-spi-and-analog-input

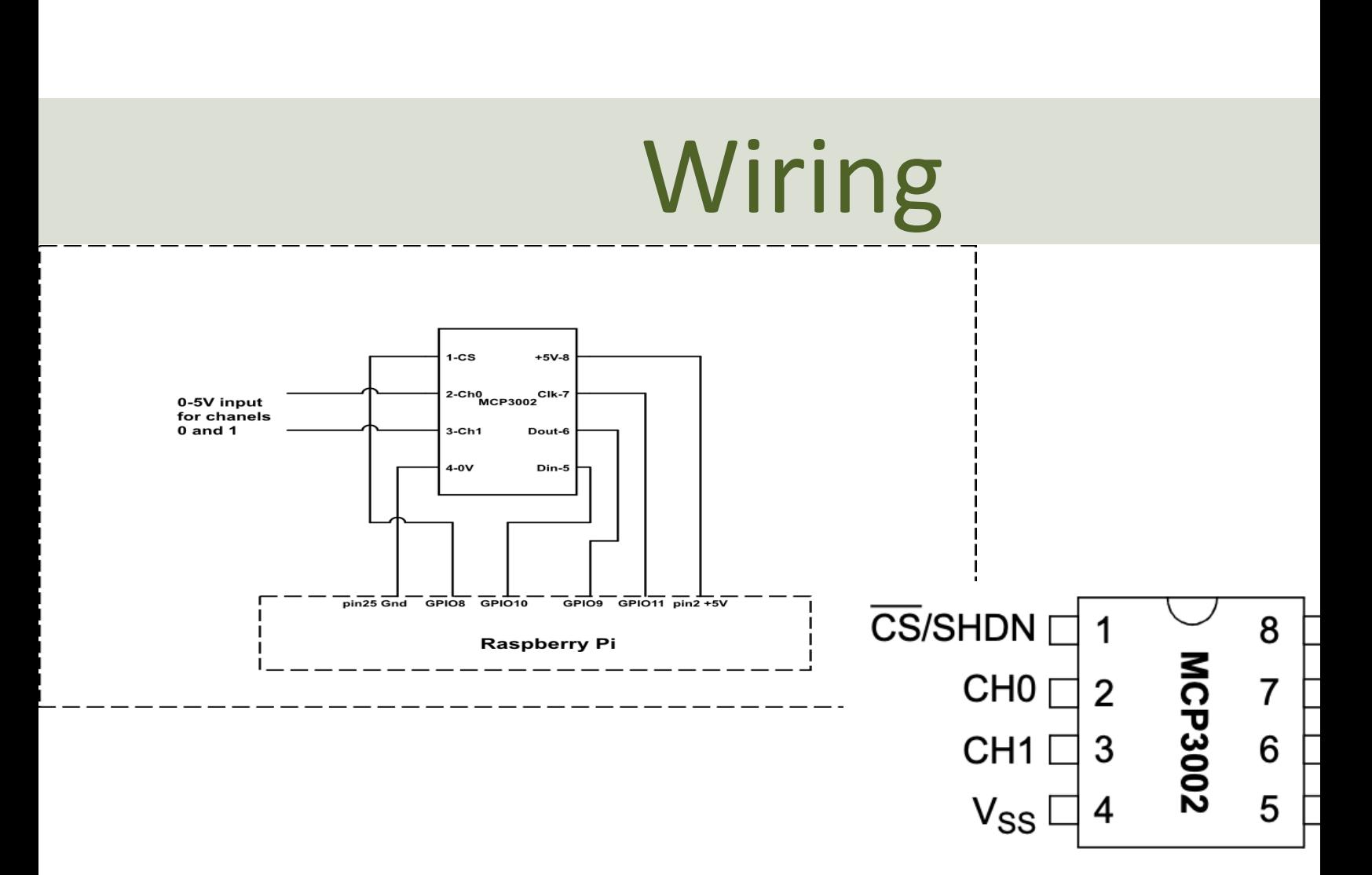

https://sites.google.com/a/joekamphaus.net/raspberry-pi-spi-interface-to-mc

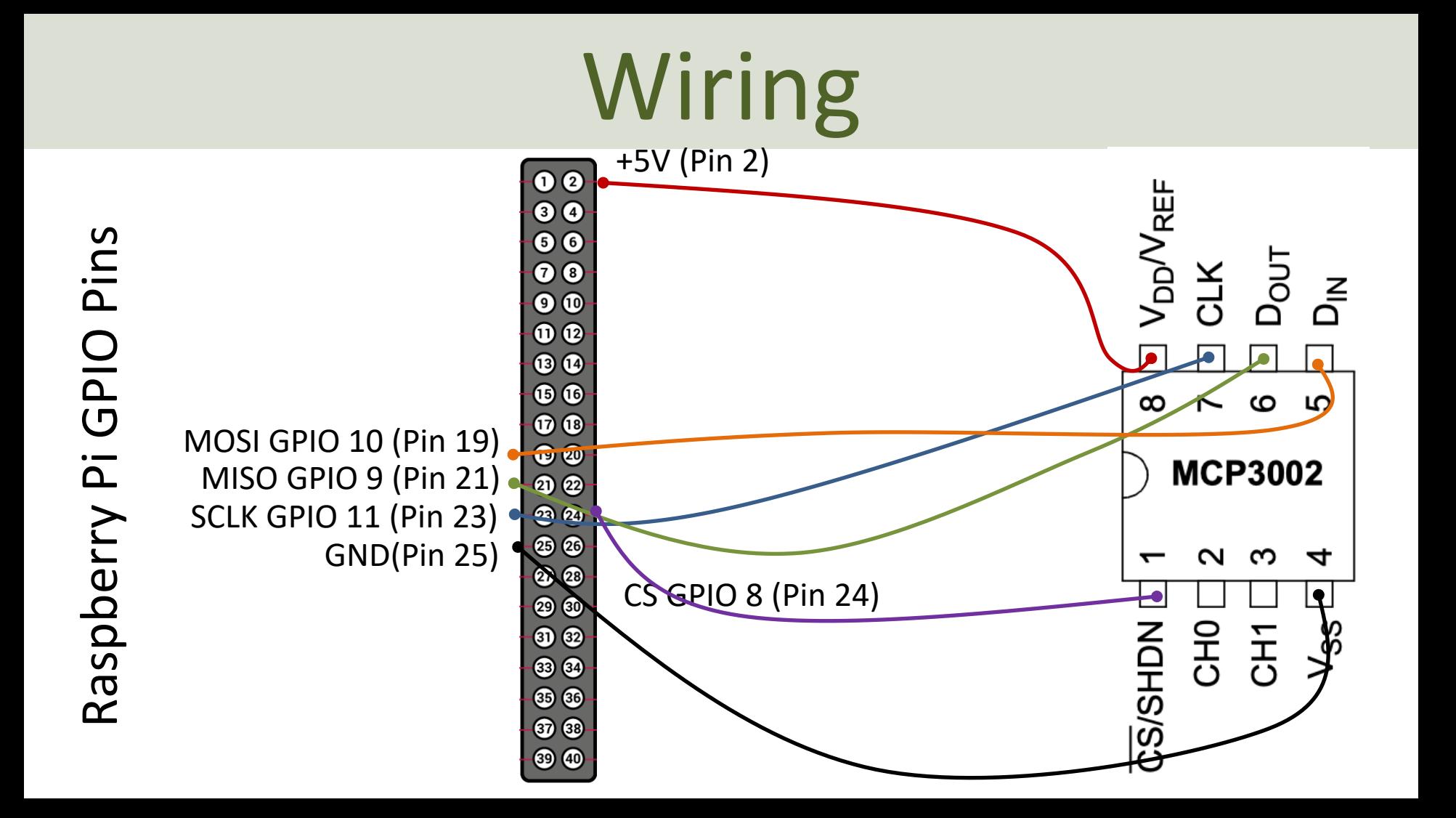

# GPIO Zero and MCP3002

gpiozero.MCP3002(channel=0, differential=False, max\_voltage=3.3, \*\*spi\_args)

#### **channel**

The channel to read data from. The MCP3008/3208/3304 have 8 channels (0-7), while the MCP3004/32 have 4 channels (0-3), the MCP3002/3202 have 2 channels (0-1), and the MCP3001/3201/3301 only have

#### **differential**

If True, the device is operated in differential mode. In this mode one channel (specified by the channel at read relative to the value of a second channel (implied by the chip's design).

Please refer to the device data-sheet to determine which channel is used as the relative base value (for when using an MCP3008 in differential mode, channel 0 is read relative to channel 1).

#### **value**

The current value read from the device, scaled to a value between 0 and 1 (or -1 to +1 for certain device in differential mode).

#### https://gpiozero.readthedocs.io/en/stable/api\_spi.html

#### Read Data from ADC

For test purpose we start by wiring a 1.5V Battery to the CH0 (+) and CH1(-) pins on the ADC

```
Note! WE have set differential=True (meaning CH0 is "+" and CH1 is "-")
```
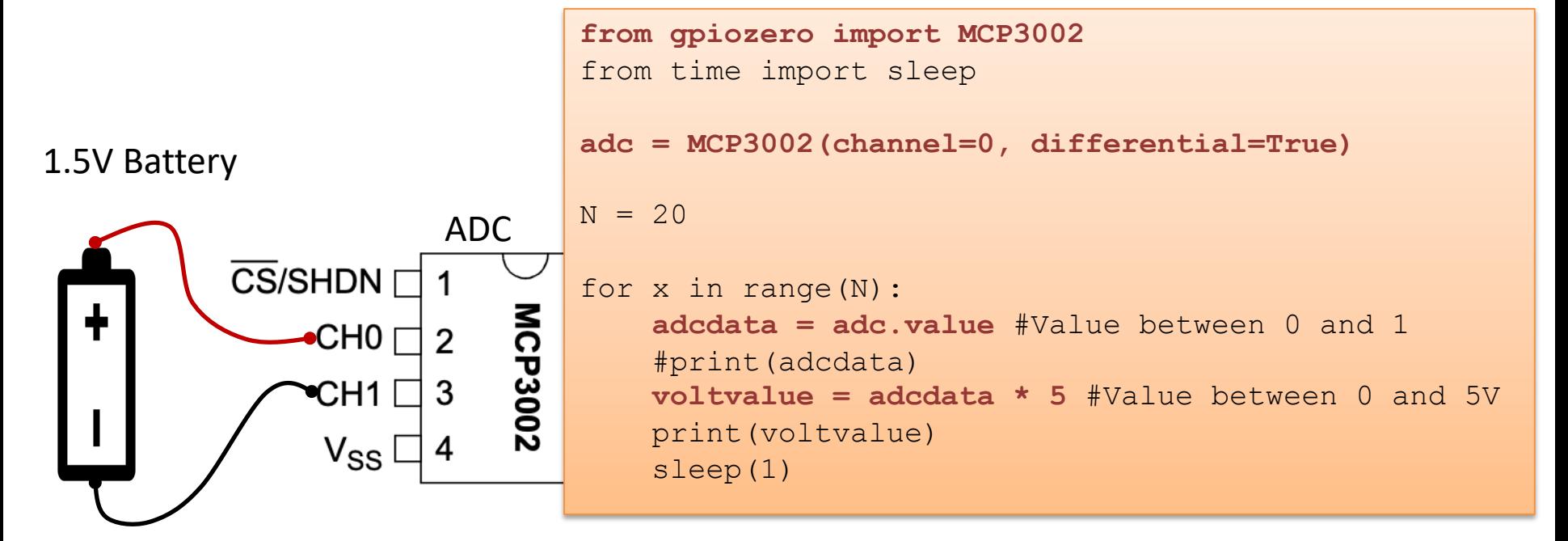

#### https://www.halvorsen.blog

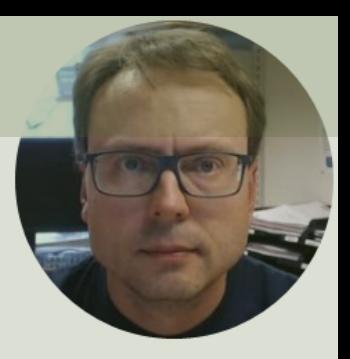

# TMP36 Temperature Sensor

Hans-Petter Halvorsen

#### **TMP36 Temperature Sensor**

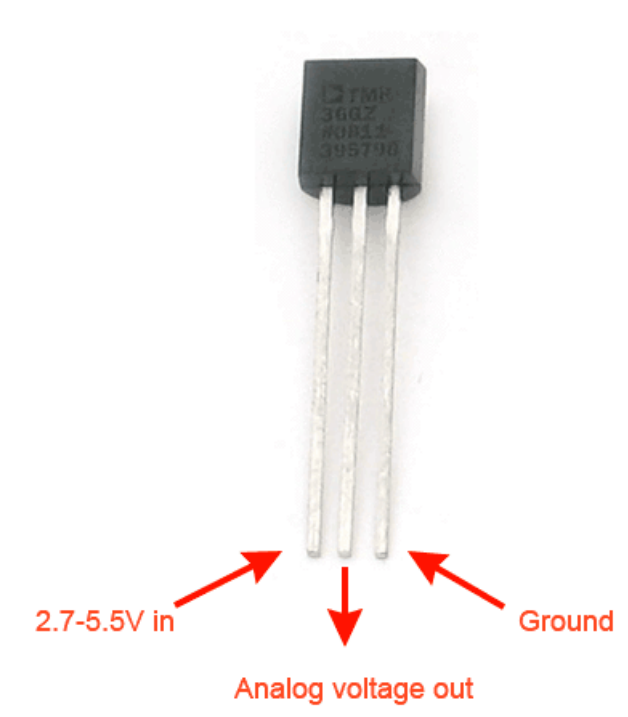

A Temperature sensor like TM36 solid-state technique to determi temperature.

They use the fact as temperature increases, the voltage across a di increases at a known rate.

https://learn.adafruit.com/tmp36-temperature-

#### TMP36 Temperature Sensor

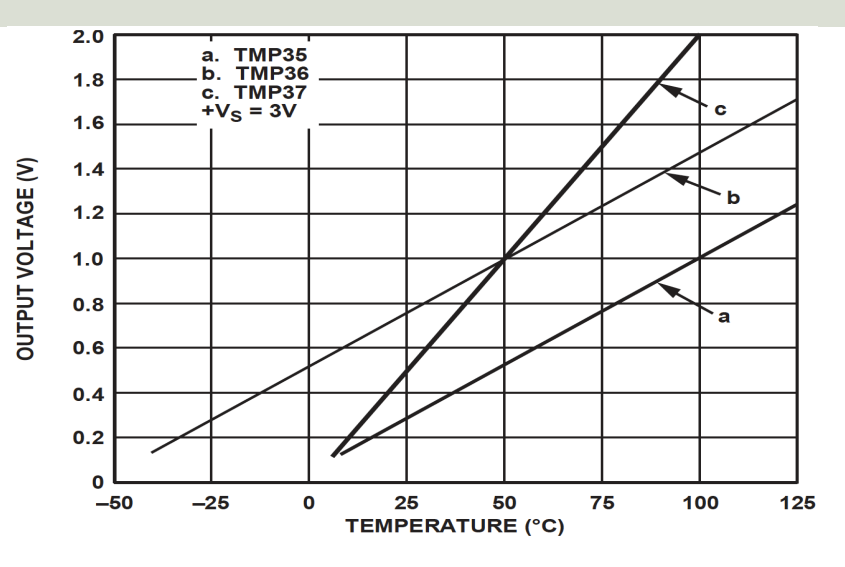

This gives:

$$
y - 25 = \frac{50 - 25}{1 - 0.75} (x - 0.75)
$$

Then we get the following formula:  $y = 100x - 50$ 

Convert form Voltage (V) to degrees Celsius

From the Datasheet we have:

 $(x_1, y_1) = (0.75V, 25^{\circ}C)$  $(x_2, y_2) = (1V, 50^{\circ}C)$ 

There is a linear relationship between Voltage and degrees Celsius:

$$
y = ax + b
$$

We can find a and b using the following known formula:

$$
y - y_1 = \frac{y_2 - y_1}{x_2 - x_1} (x - x_1)
$$

#### Measure Temperature with an ADC

TMP36 Temperature Sensor

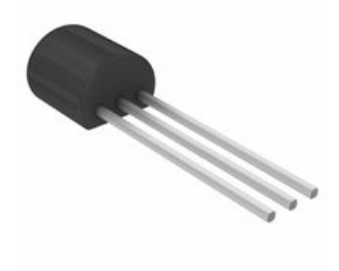

Wire a TMP36 temperature sensor to the first channel of an MCP3002 analog to digital converter and the other pins to +5V and GND

```
from gpiozero import MCP3002
from time import sleep
adc = MCP3002(channel=0, differential=False)
N = 10for x in range(N):
    adcdata = adc.value #Value between 0 and 1
    #print(adcdata)
    voltvalue = adcdata * 5 #Value between 0V and 5V
    #print(voltvalue)
```

```
tempC = 100*voltvalue-50 #Temperature in Celsius
tempc = round(tempC, 1)print(tempC)
```

```
sleep(1)
```
#### https://www.halvorsen.blog

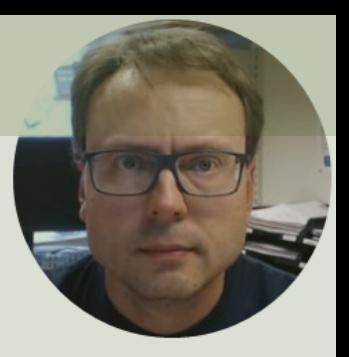

# ThingSpeak

#### Hans-Petter Halvorsen

# ThingSpeak

- ThingSpeak is an IoT analytics platform service that lets you col store sensor data in the cloud and develop Internet of Things applications.
- The ThingSpeak service also lets you perform online analysis an your data. Sensor data can be sent to ThingSpeak from any hard that can communicate using a REST API
- ThingSpeak has a Web Service (REST API) that lets you collect a sensor data in the cloud and develop Internet of Things applications. also has MQTT API).
- https://thingspeak.com
- Python Library for ThingSpeak: https://pypi.org/project/thingsp

# ThingSpeak

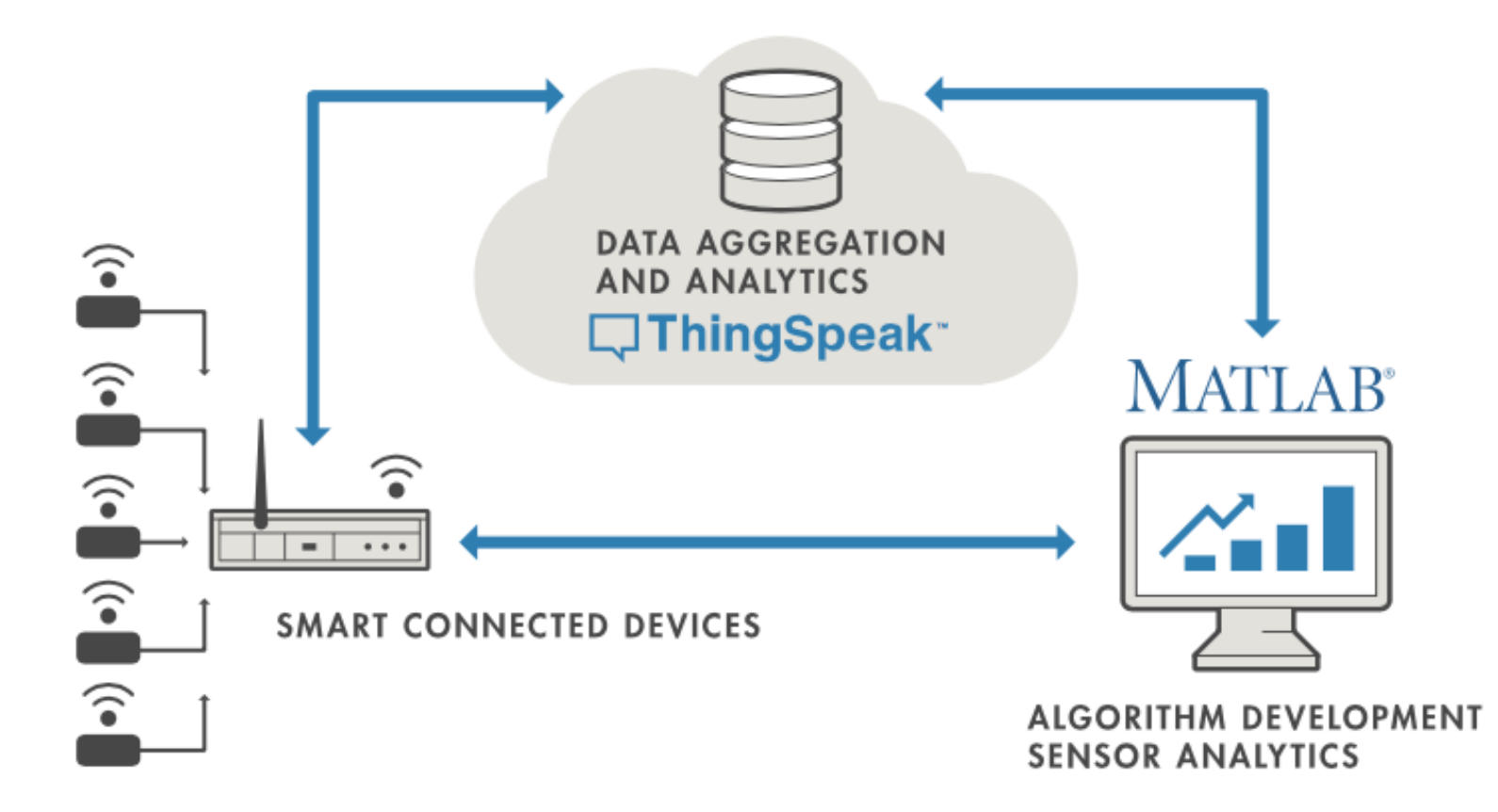

# ThingSpeak Write

```
import thingspeak
import time
channel id = xxxxxxwrite_key = "xxxxxxxxxxxxxxxxx"
channel = thingspeak. Channel (id=channel id, api key=write key)
N = 10for x in range(N):
      temperature = 24
      response = channel.update({'field1': temperature})
      time.sleep(15)
```
https://thingspeak.readthedocs.io/en/latest/api.html and any be update

A Free ThingSpe

```
import thingspeak
import time
from gpiozero import MCP3002
adc = MCP3002(channel=0, differential=False)
channel id = xxxxxxwrite_key = "xxxxxxxxxxxxxxxxxx"
channel = thingspeak. Channel (id=channel id, api key=write key)
N = 10for x in range(N):
    #Get Sensor Data
    adcdata = adc.value #Scaled Value between 0 and 1 
    voltvalue = adcdata * 5 # Value between 0V and 5V
    tempC = 100*voltvalue-50 # Temperature in Celsius
    tempC = round(tempC, 1)print(tempC)
    #Write to ThingSpeak
```
response = channel.update({'field1': tempC})

time.sleep(15)

A Free ThingSpeak Channel can only be updated every 15 sec

#### Write TMP36 Data

Here we see the Temperature Data in ThingSpeak:

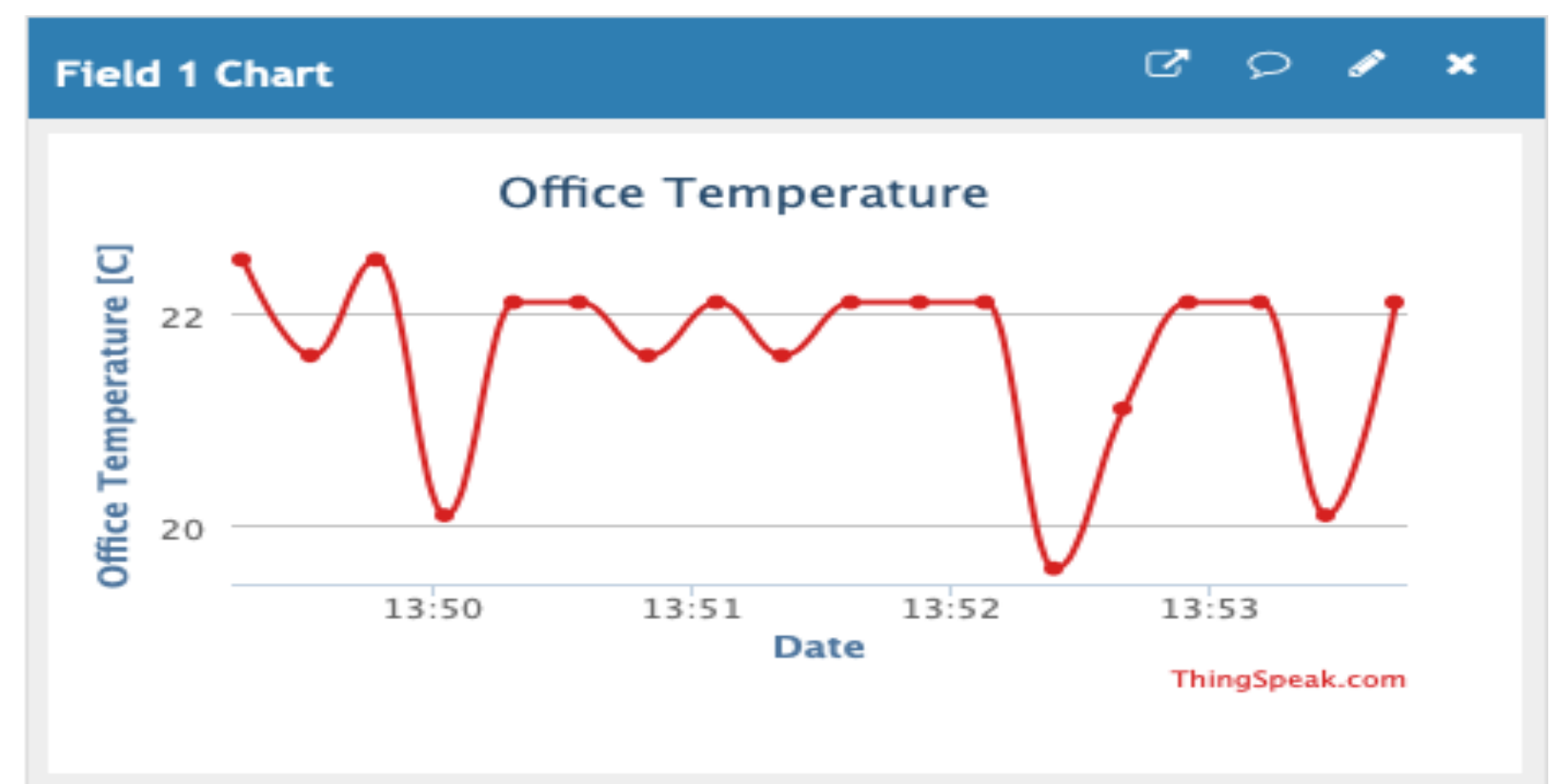

# ThingSpeak Read

```
import thingspeak
```

```
channel id = xxxxxxread_key = "xxxxxxxxxxxxxxxx"
```

```
channel = thingspeak.<i>Channel(id, api_key=rea</i>
```

```
\#data = channel.get(\{\})data = channel.get field({"field1"})
```

```
print(data)
```
https://thingspeak.readthedocs.io/en/late

#### [Additional Python Resources](https://www.halvorsen.blog/documents/programming/python/)

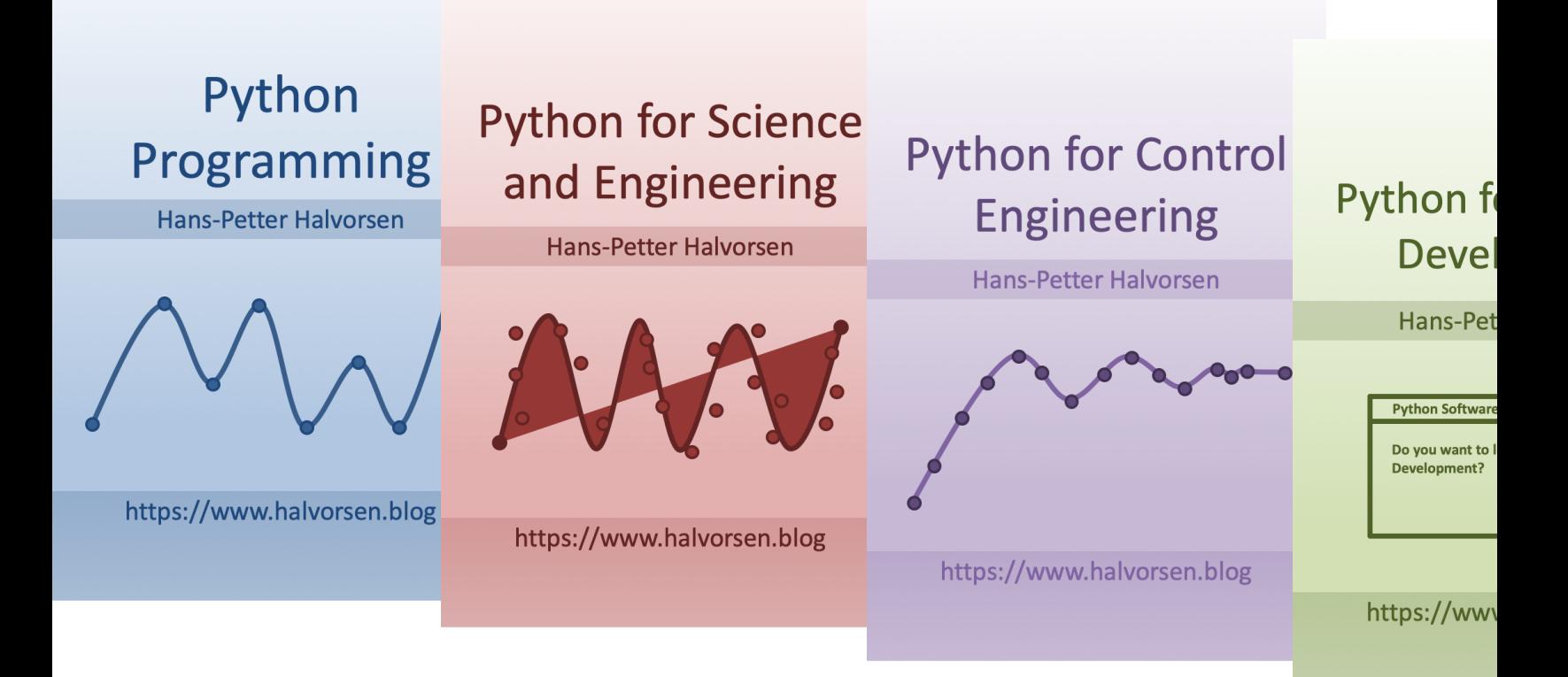

https://www.halvorsen.blog/documents/programming

#### Hans-Petter Halvorsen

#### University of South-Eastern Norway www.usn.no

E-mail: hans.p.halvorsen@usn.no Web: https://www.halvorsen.blog

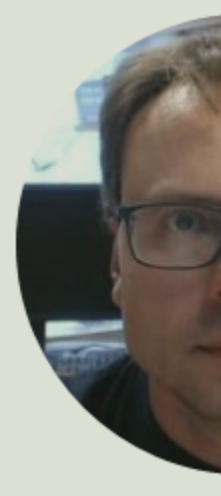

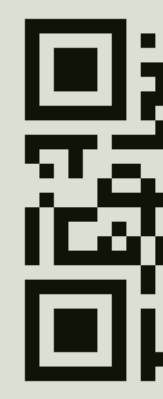